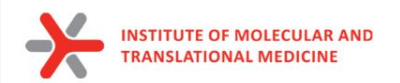

# Molecular dynamics

**PhD student:** Ivanova Aleksandra **Supervisor:** Pavel Polishchuk

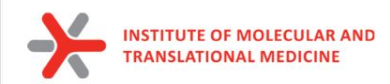

# **Molecular dynamics**

- 1. MD simulations **mimic the physical motions of atoms present in the actual environment;**
- 2. The atoms and molecules are allowed to interact for a fixed period of time, giving **a view of the dynamic "evolution" of the system.**
- to explore conformational space
- to explore biological process of molecular recognition
- to investigate ligand pose stability
- to explore protein flexibility
- to estimate binding affinity of protein-ligand (protein-protein) complexes

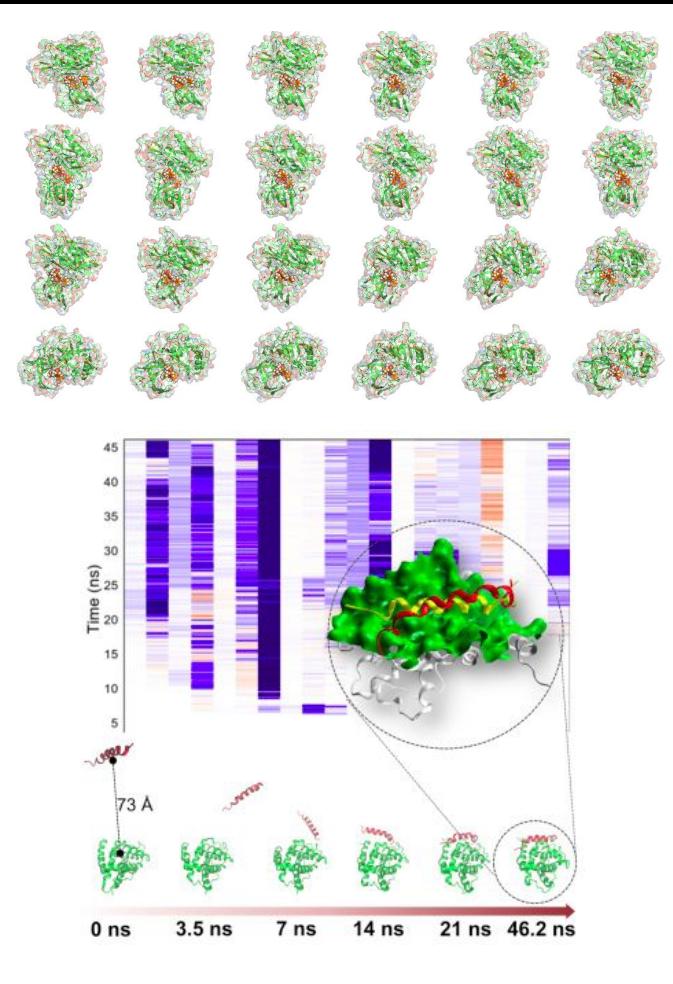

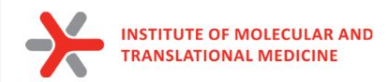

### **Run MD simulation (10 ps):**

*https://privatecloud.imtm.cz/s/xgUMAHX2iX1TJmg*

*mkdir md\_tutorial\_student cd md\_tutorial conda activate md*

*pip uninstall streamd pip install git+<https://github.com/ci-lab-cz/md-scripts.git>*

*run\_md -p protein\_HIS.pdb -l ligand.mol --md\_time 0.01 --nvt\_time 10 --npt\_time 10 --ncpu 8 -d mdrun*

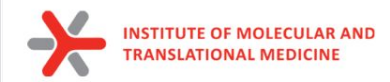

**Simulation process is based on Newton's second law**

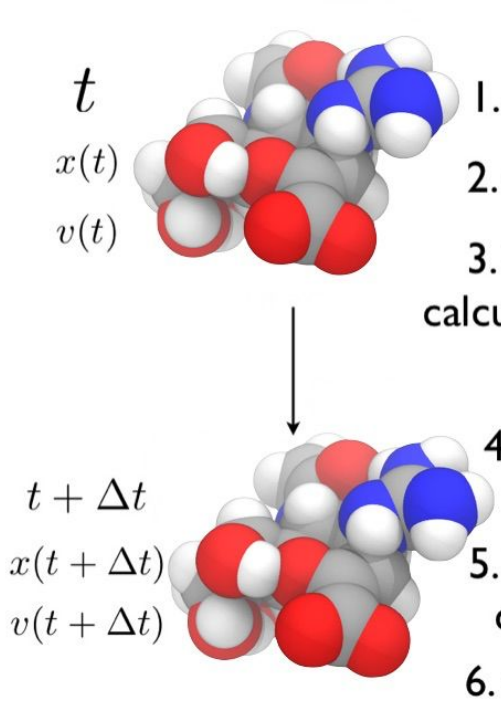

### **Molecular Dynamics**

I. Assign velocities to all atoms

2. Calculate forces on all atoms

3. Use Newton's second law to calculate acceleration on each atom  $F = ma$ 

- 4. Calculate velocities for the next timestep
- 5. Use change of velocities to get coordinates for next timestep

6. Go to step 2.

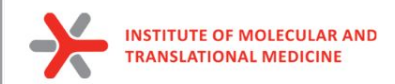

# Theory: molecular interactions

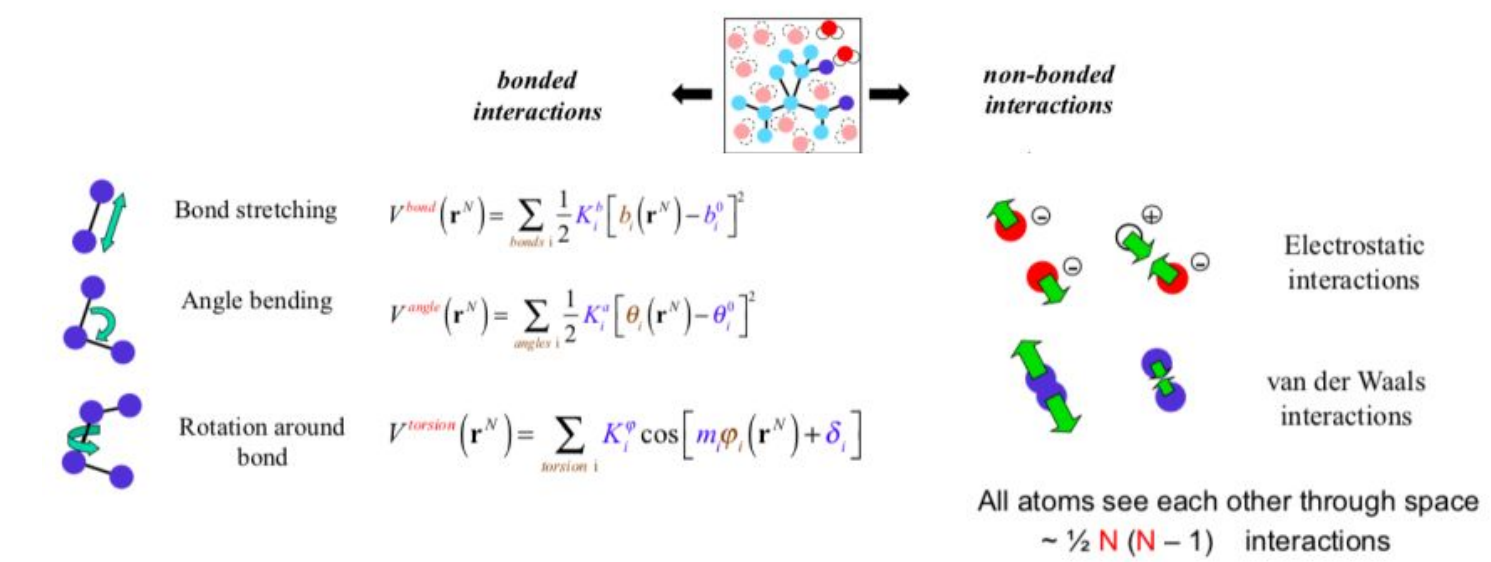

#### Goals of classical (semi-empirical) force fields

- Definition of empirical potential energy functions  $V(r)$  to model the molecular interactions

- These functions need to be differentiable in order to compute the forces acting on each atom:  $F = \nabla V(r)$ 

The computational bottleneck

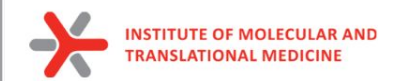

# Theory: force fields

All force fields were developed using different experimental data and for slightly different purposes

The most popular FFs for protein and protein-ligand simulations are:

**CHARMM** – proteins, lipids, nucleic acids

**AMBER** – peptide, protein, nucleic acids, lipid14, GAFF

**OPLS** - optimized to fit experimental properties of liquids, such as density and heat of vaporization

**GROMOS** – proteins, small molecules, also optimized for experimental parameters

### **Implementation of calssical potential energy functions**

- 1. Theoretical functional forms are derived for the potential energy  $V(r)$ .
- 2. Definition of atom types that differ by their atomic number and chemical environment, e.g. the carbons in C=O or C-C are of different types.

**Each FF works** with a particular set of simulation parameters  $\rightarrow$ they should not be mixed!

# examples of \*.mdp files

### md.mdp

### ions.mdp

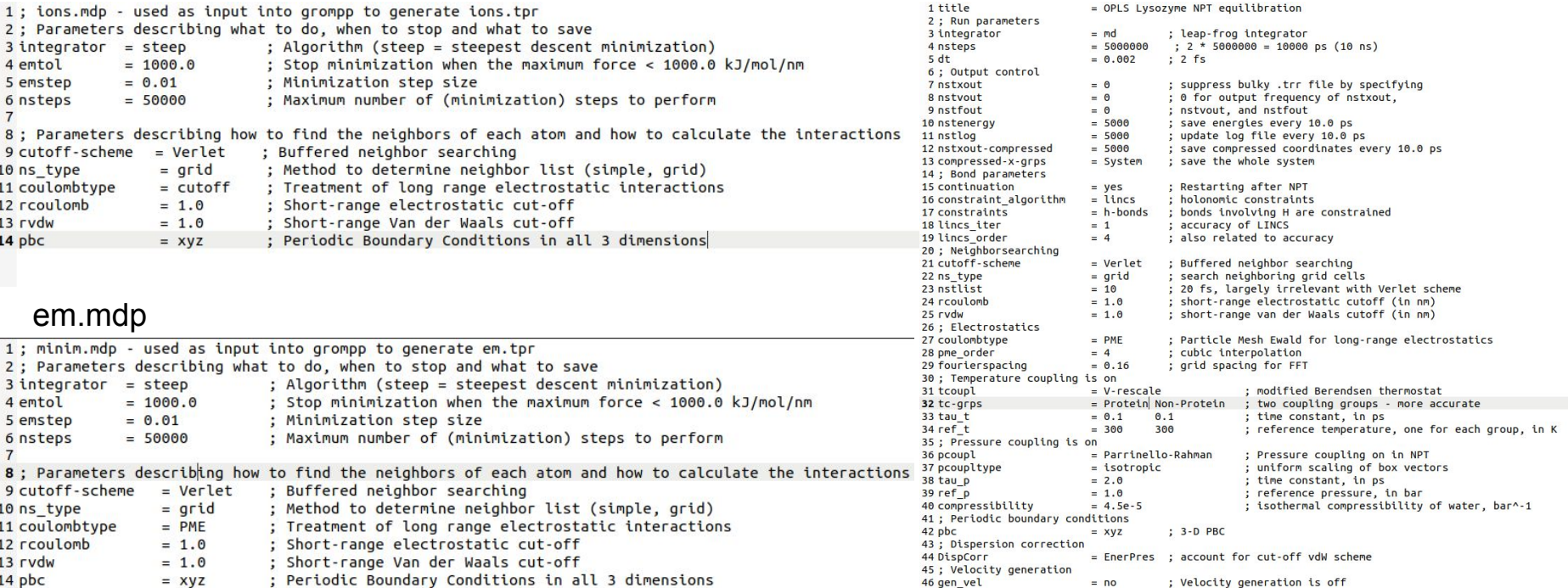

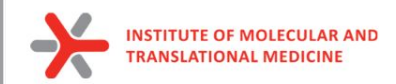

# Theory: solvent and periodic boundary conditions (PBC)

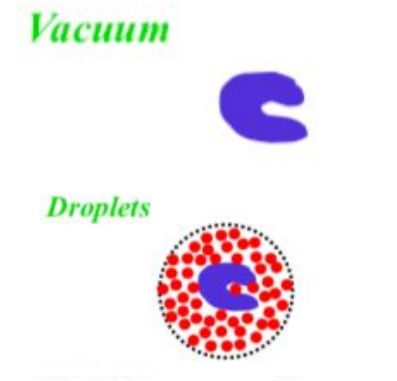

- · Surface effects (surface tension)
- No dielectric screening
- · Still surface effects
- Only partial dielectric screening
- Evaporation of the solvent

Periodic: rectangular system is surrounded by copies of itself

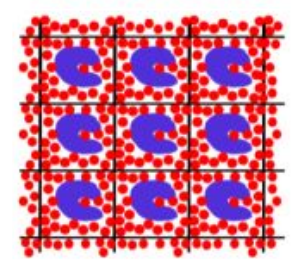

Advantage: · No surface effects Disadvantage: · Artificial periodicity · High effective concentration

Probably still the best approach...

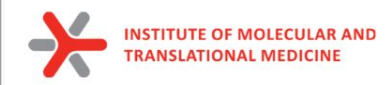

# Periodic Boundary Conditions

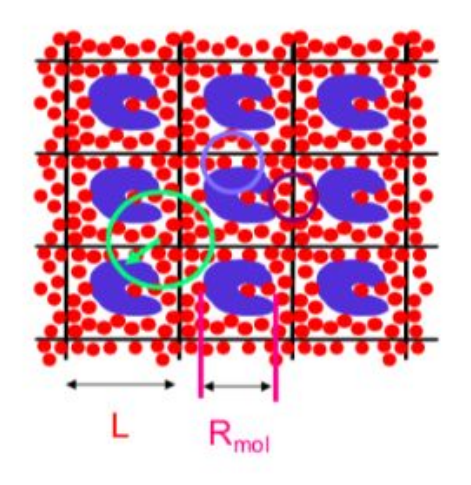

• Cubic:

**Required** (no atom sees another one twice):  $L > 2R_c$   $R_c < 1/2L$ Preferred

(protein does not see a copy of itself)

 $L > R_c + R_{mol}$   $R_c < L - R_{mol}$ 

 $\mathsf{L}\geq 2\mathsf{R}_{\mathrm{c}}\texttt{+}\mathsf{R}_{\mathsf{mol}}\quad \mathsf{R}_{\mathrm{c}}\leq \mathcal{V}_{2}(\underbrace{\mathsf{L}-\mathsf{R}_{\mathsf{mol}}}_{\text{mbe}})$ 

**conditions** are often applied. This allows atoms that leave one side of the simulation box to re-enter on the opposite side.

To simulate an infinite system, **periodic boundary** 

- PBCs are often used in computer simulations and mathematical models.
- The topology of two-dimensional PBC is equal to that of a world map of some video games; the geometry of the unit cell satisfies perfect two-dimensional tiling, and when an object passes through one side of the unit cell, it reappears on the opposite side with the same velocity.

Even better (no solvent sees two proteins)

Rectangular:

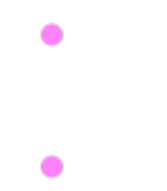

 $\mathcal{Q}$ 

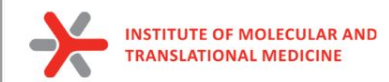

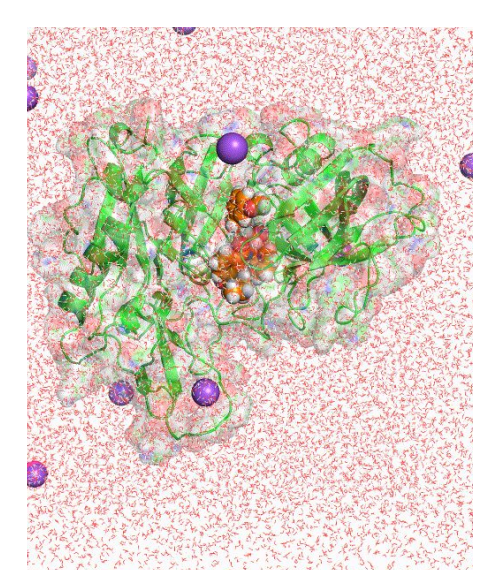

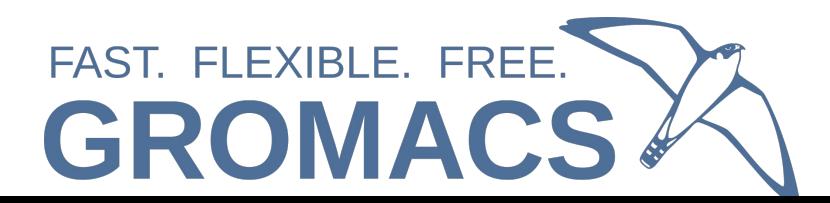

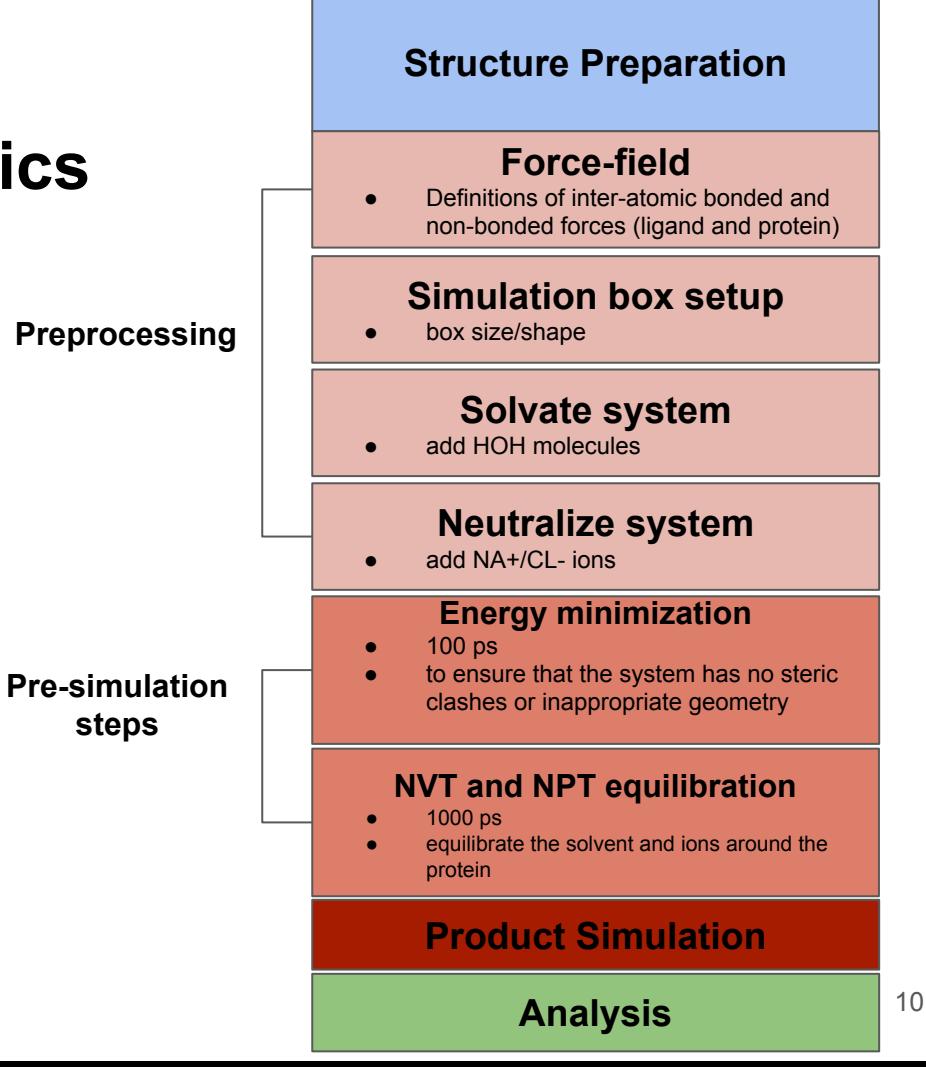

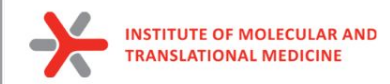

**After we got simulated trajectory:**

1) Remove **Periodic boundary conditions**

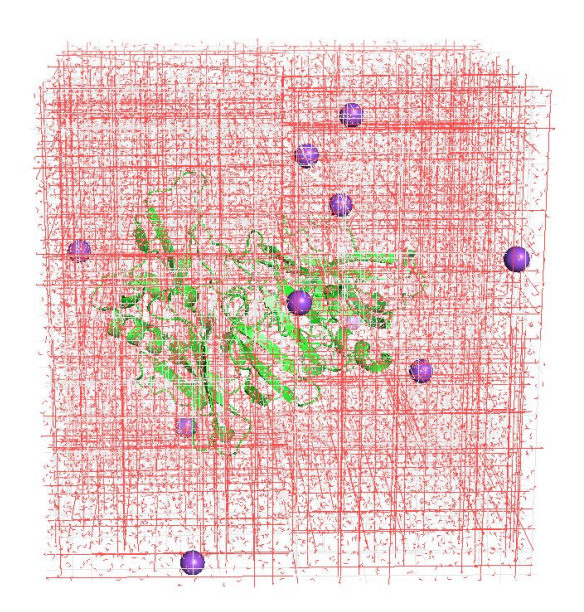

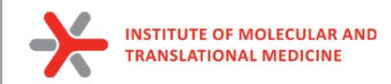

**After we got simulated trajectory:**

2) Center system (solvate, ions, atoms) over protein

3) Remove rotations of the system

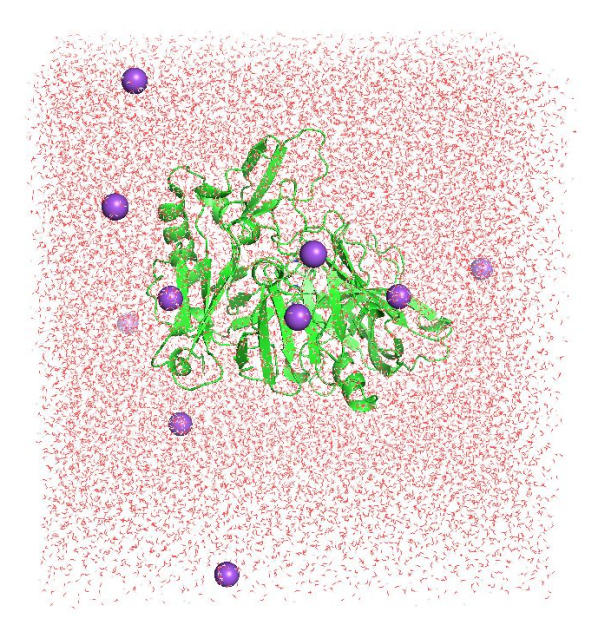

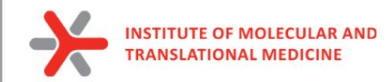

**Now you are ready to analyze your trajectory**

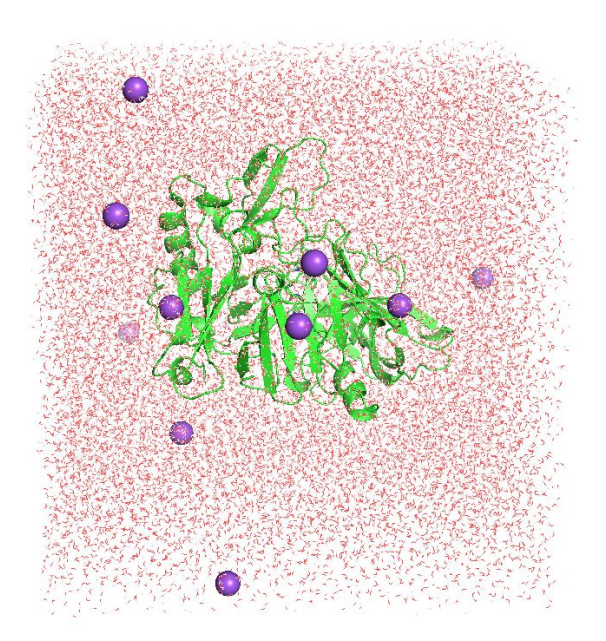

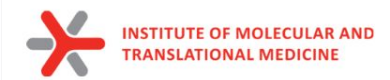

# **Metrics**

### 1) **Root-mean-square deviation** (**RMSD**):

 the RMSD is a measure of the difference between a initial conformation of the ligand/protein conformation and the analysed conformation

### Root mean square deviations in structure

#### gmx rms, gmx rmsdist

The root mean square deviation (RMSD) of certain atoms in a molecule with respect to a reference structure can be calculated with the program gmx rms by least-square fitting the structure to the reference structure ( $t_2 = 0$ ) and subsequently calculating the RMSD ((458)).

$$
RMSD(t_1, t_2) = \left[\frac{1}{M}\sum_{i=1}^{N} m_i ||\mathbf{r}_i(t_1) - \mathbf{r}_i(t_2)||^2\right]^{\frac{1}{2}}
$$
(458)

where  $M=\sum_{i=1}^N m_i$  and  $\mathbf{r}_i(t)$  is the position of atom i at time t. **Note** that fitting does not have to use the same atoms as the calculation of the  $RMSD$ ; e.g. a protein is usually fitted on the backbone atoms (N, C<sub>a</sub>, C), but the RMSD can be computed of the backbone or of the whole protein.

Instead of comparing the structures to the initial structure at time  $t = 0$  (so for example a crystal structure), one can also calculate (458) with a structure at time  $t_2 = t_1 - \tau$ . This gives some insight in the mobility as a function of  $\tau$ . A matrix can also be made with the RMSD as a function of  $t_1$ and  $t_2$ , which gives a nice graphical interpretation of a trajectory. If there are transitions in a trajectory, they will clearly show up in such a matrix.

Alternatively the  $RMSD$  can be computed using a fit-free method with the program gmx rmsdist:

$$
RMSD(t) = \left[\frac{1}{N^2}\sum_{i=1}^{N}\sum_{j=1}^{N} ||\mathbf{r}_{ij}(t) - \mathbf{r}_{ij}(0)||^2\right]^{\frac{1}{2}}
$$
(459)

where the *distance*  $\mathbf{r}_{ij}$  between atoms at time t is compared with the distance between the same atoms at time 0.

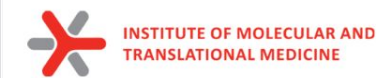

# **Metrics**

### 2) **Radius of gyration** (**Rgyr**):

To have a rough measure for the compactness of a structure, you can calculate the radius of gyration with the program gmx gyrate as follows:

$$
R_g = \left(\frac{\sum_i \|\mathbf{r}_i\|^2 m_i}{\sum_i m_i}\right)^{\frac{1}{2}}
$$
(456)

where  $m_i$  is the mass of atom i and  $\mathbf{r}_i$  the position of atom i with respect to the center of mass of the molecule. It is especially useful to characterize polymer solutions and proteins. The program will also provide the radius of gyration around the coordinate axis (or, optionally, principal axes) by only summing the radii components orthogonal to each axis, for instance

$$
R_{g,x} = \left(\frac{\sum_{i} \left(r_{i,y}^2 + r_{i,z}^2\right) m_i}{\sum_{i} m_i}\right)^{\frac{1}{2}}
$$
(457)

**Value of Rgyr:**

**Decreasing** - compression

**Increasing** - extension

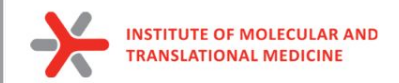

# What can be done

- To explore different conformation of protein
	- To investigate internal-flexibility of protein
	- 2002<br>Residue number ○ For practical use we select conformations from the most populated clusters of all conformations

RMSD,  $\mathsf{A}$ 

 $0.5 -$ 

 $0.0 \cdot$  $0.0$ 

*Conformation can be used:*

RMSD example 10ns 310K

 $2.5$ 

1W51\_protein

 $5.0$ 

Time, ns

 $7.5$ 

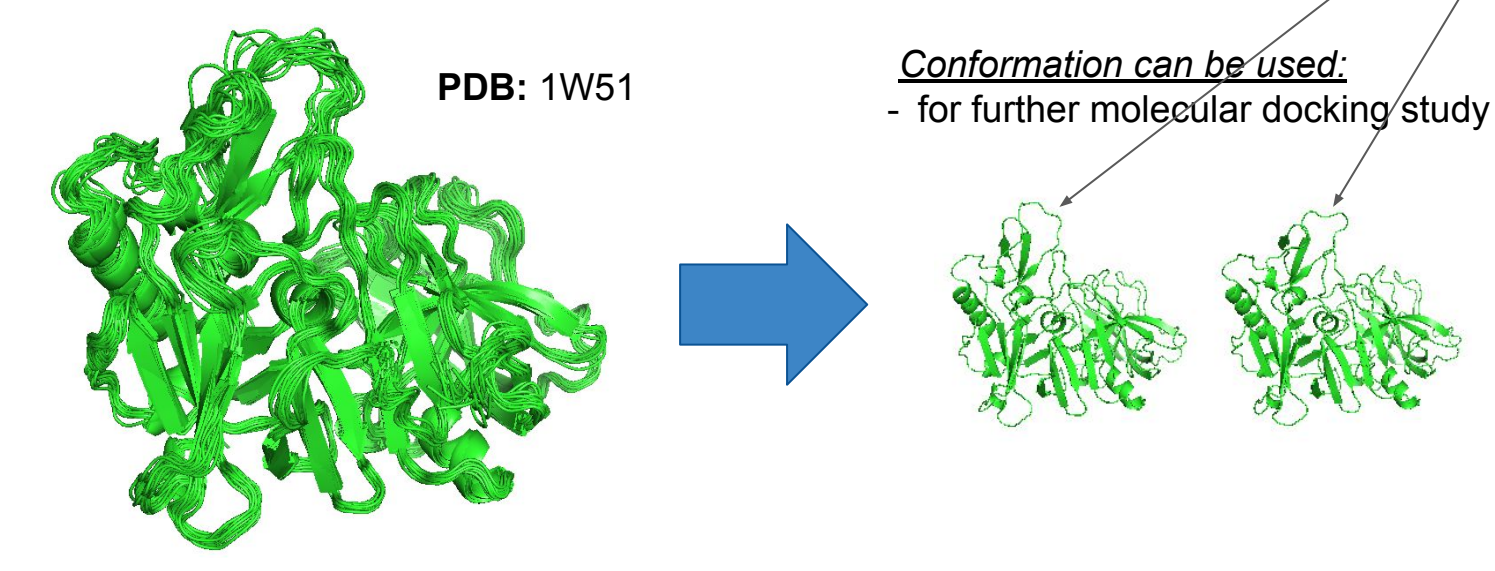

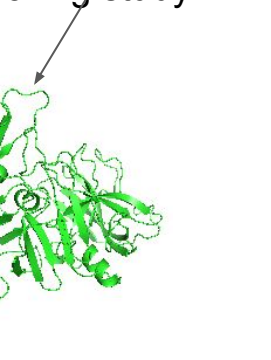

RMS fluctuation example 10ns 310K 1W51 protein

300

400

 $2.5 2.0$ 

 $\prec$ RMSD,

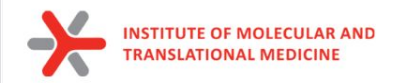

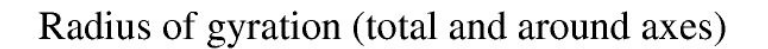

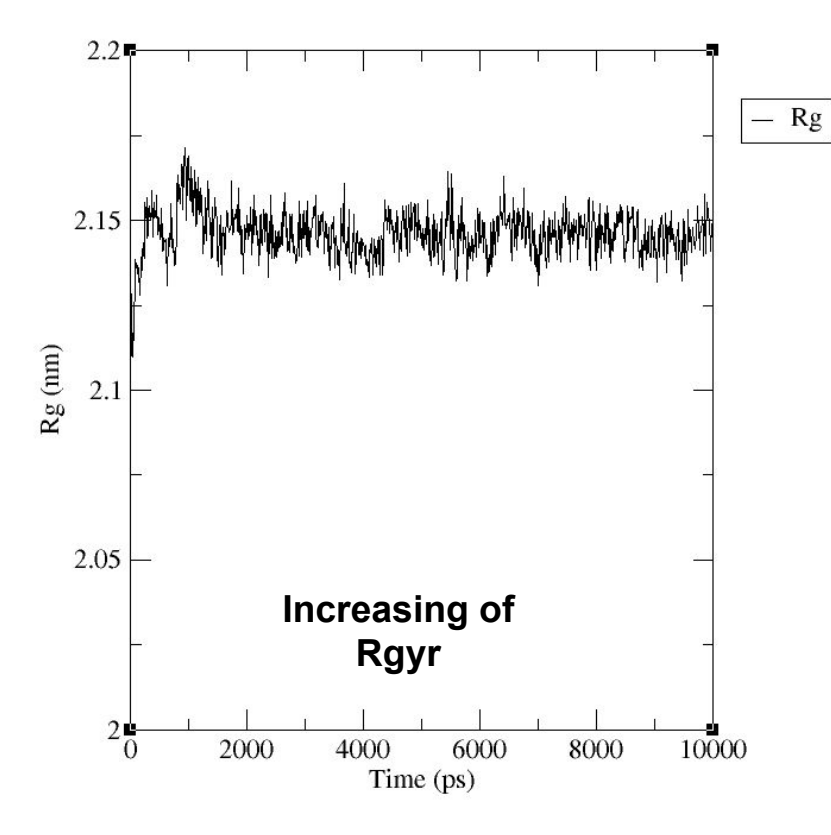

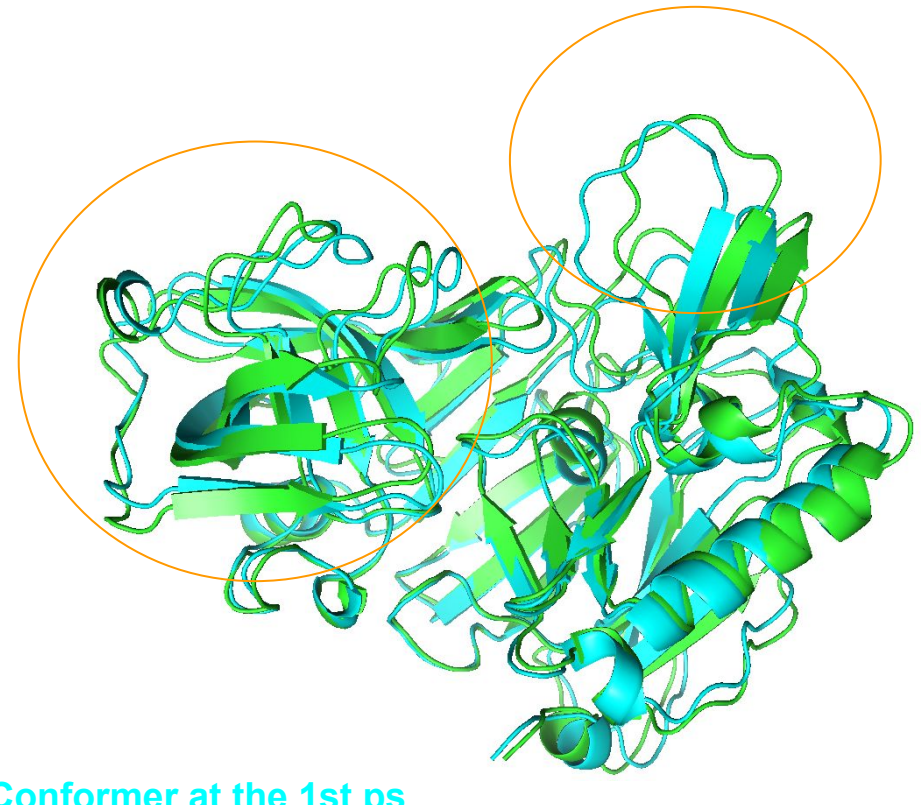

**Conformer at the 1st ps Conformer at the 1000th ps**

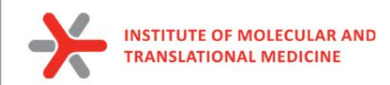

To explore stability of ligand pose

### RMSD example 10ns 310K

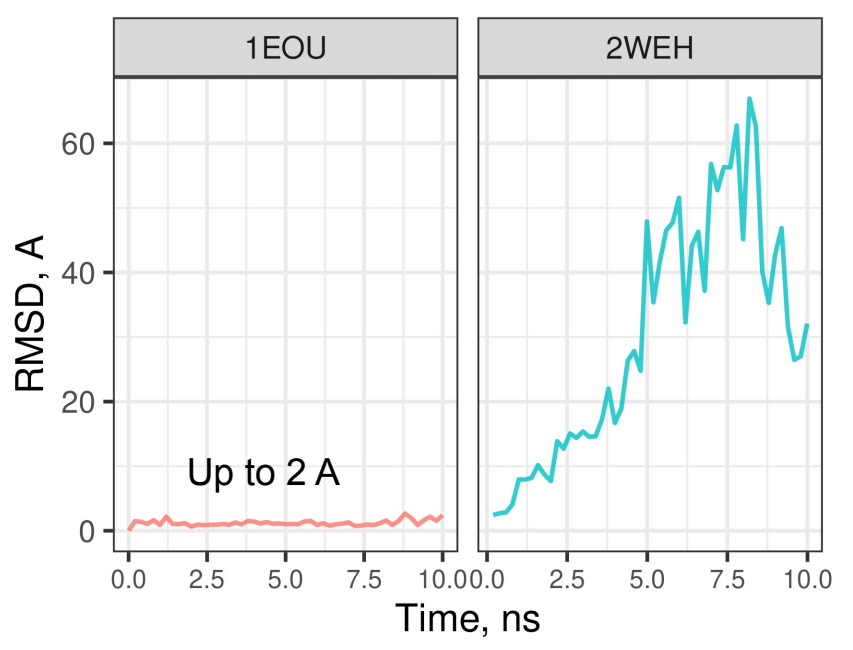

### **Example of incorrect pose:**

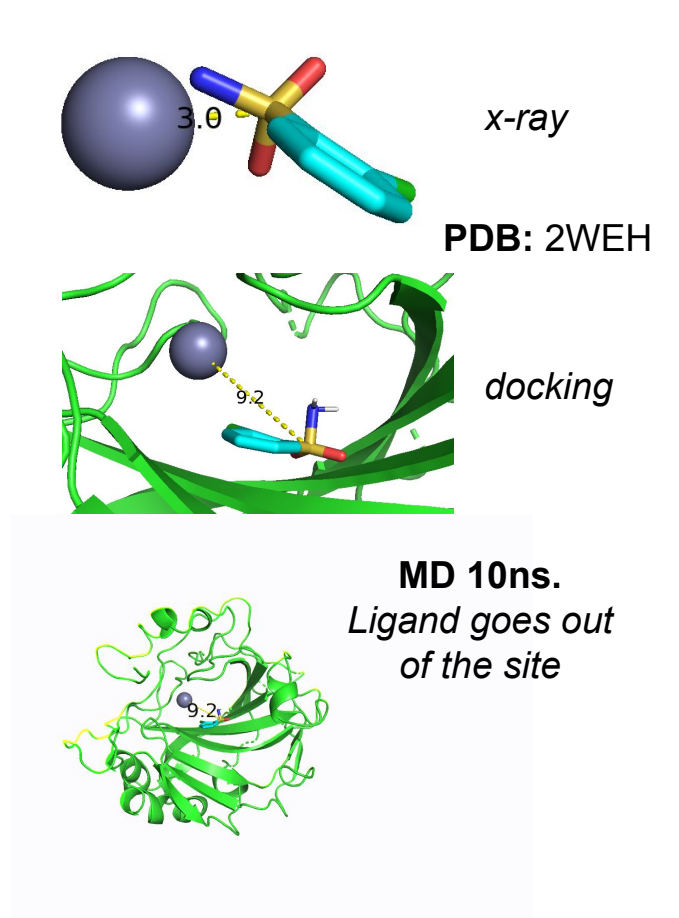

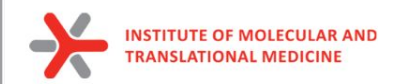

- to estimate binding affinity of protein-ligand complexes
- Molecular mechanics Poisson–Boltzmann surface area (**MM/PBSA**)
- Molecular mechanics generalized Born surface area (**MM/GBSA**)

In the MM/PBSA or MM/GBSA approach, the free energy for binding of the ligand 
$$
(L)
$$
 to the protein receptor  $(R)$  to form the complex  $(RL)$ ,

$$
\Delta G_{\text{bind}} = G_{\text{RL}} - G_{\text{R}} - G_{\text{L}} \tag{4}
$$

can be decomposed into contributions of different interactions and expressed as (58)

$$
\Delta G_{\text{bind}} = \Delta H - T\Delta S = \Delta E_{\text{MM}} + \Delta G_{\text{sol}} - T\Delta S \tag{5}
$$

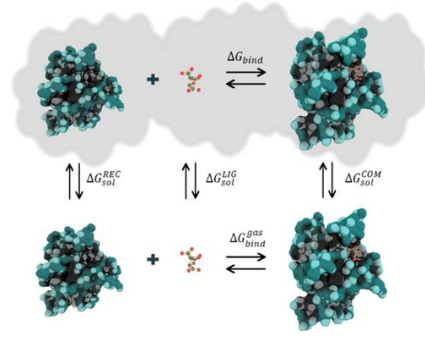

in which

$$
\Delta E_{\text{MM}} = \Delta E_{\text{int}} + \Delta E_{\text{ele}} + \Delta E_{\text{vdW}} \tag{6}
$$

$$
\Delta G_{\text{sol}} = \Delta G_{\text{PB/GB}} + \Delta G_{\text{SA}} \tag{7}
$$

$$
\Delta G_{\text{SA}} = \gamma \cdot \text{SASA} + b \tag{8}
$$

Valdés-Tresanco, M.S., Valdés-Tresanco, M.E., Valiente, P.A. and Moreno E. *gmx\_MMPBSA: A New Tool to Perform End-State Free Energy Calculations*  with GROMACS. Journal of Chemical Theory and Computation, 2021 17 (10), 6281-6291. <https://pubs.acs.org/doi/10.1021/acs.jctc.1c00645>. *MMPBSA.py***: An Efficient Program for End-State Free Energy Calculations** Bill R. Miller III, T. Dwight McGee Jr., Jason M. Swails, Nadine Homeyer, Holger Gohlke, and Adrian E. Roitberg Journal of Chemical Theory and Computation **2012** *8* (9), 3314-3321 DOI: 10.1021/ct300418h 19

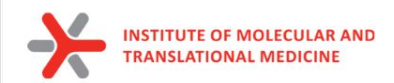

to estimate binding affinity of protein-ligand complexes

Total G<sub>Binding</sub>=

- **•** Gas-phase molecular mechanics energy ΔE<sub>MM</sub>:
	- changes in the **internal energies ΔE<sub>int</sub>** (bond, angle, and dihedral energies)
	- **O** electrostatic energies ΔE<sub>cla</sub>
	- $\circ$  **van der Waals energies** ΔE<sub>vall</sub>
- sum of the electrostatic solvation energy G<sub>sol</sub>
- **The polar contribution** is calculated using either the PB or GB model (ΔGPB/GB). Where the GB method gives an analytical expression for the polar solvation energy and is thus much faster than the PB method.
- **nonpolar energy** is usually estimated using the solvent-accessible surface area (**SASA** )
- The change in **conformational entropy −TΔS** 
	- is usually calculated by normal-mode analysis (or Interaction entropy) on a set of conformational snapshots taken from MD simulations.

In the MM/PBSA or MM/GBSA approach, the free energy for binding of the ligand (L) to the protein receptor (R) to form the complex (RL).

$$
\Delta G_{\text{bind}} = G_{\text{RL}} - G_{\text{R}} - G_{\text{L}} \tag{4}
$$

can be decomposed into contributions of different interactions and expressed as (58)

in which

$$
\Delta G_{\text{bind}} = \Delta H - T\Delta S = \Delta E_{\text{MM}} + \Delta G_{\text{sol}} - T\Delta S \tag{5}
$$

$$
\Delta E_{\text{MM}} = \Delta E_{\text{int}} + \Delta E_{\text{ele}} + \Delta E_{\text{vdW}}
$$
\n(6)

$$
\Delta G_{sol} = \Delta G_{PB/GB} + \Delta G_{SA} \tag{7}
$$

$$
\Delta G_{\text{SA}} = \gamma \cdot \text{SASA} + b \tag{8}
$$

20

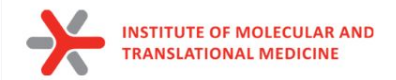

## GBSA/PBSA **We can perform end-state free energy calculations**

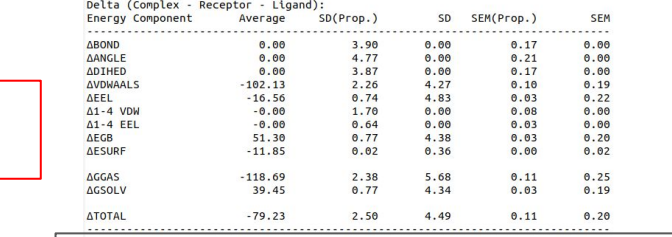

Using Interaction Entropy Approximation:

 $\Delta G$  binding =  $-68.17$  +/- $6.10$ 

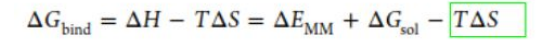

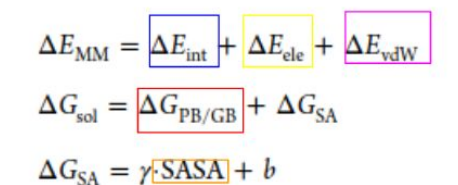

GENERALIZED BORN:

 $\Delta G_{\text{bind}} = G_{\text{RL}} - G_{\text{R}} - G_{\text{L}}$ 

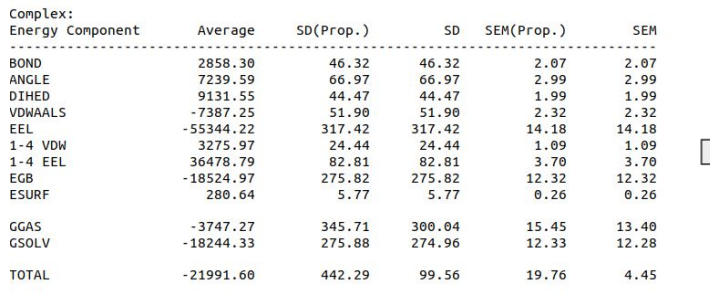

### Complex energy terms

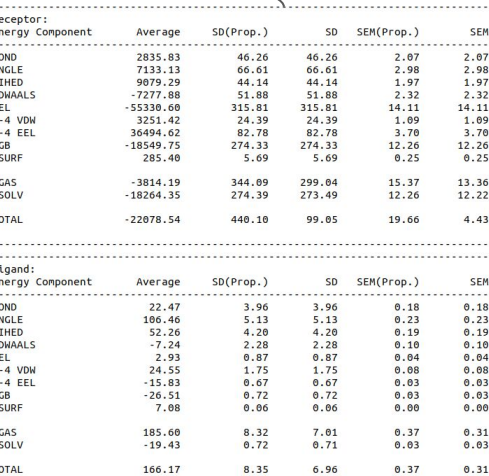

### Protein energy terms

### Ligand energy terms

21

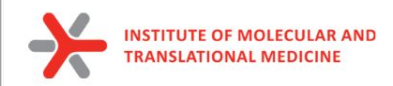

to estimate binding affinity of protein-ligand complexes

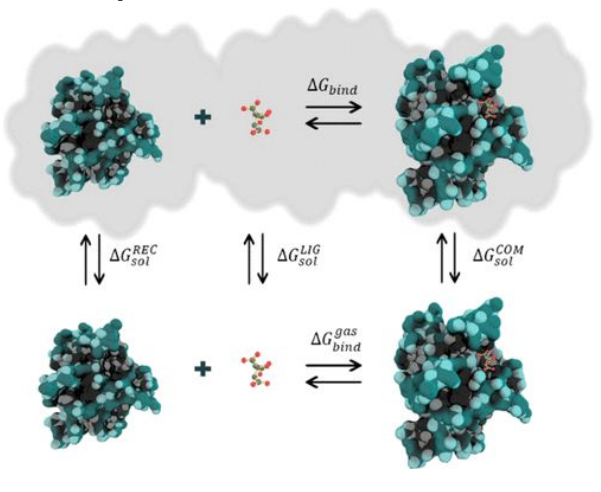

### *Correlation between MM-GBSA predicted and experimental binding free energy.*

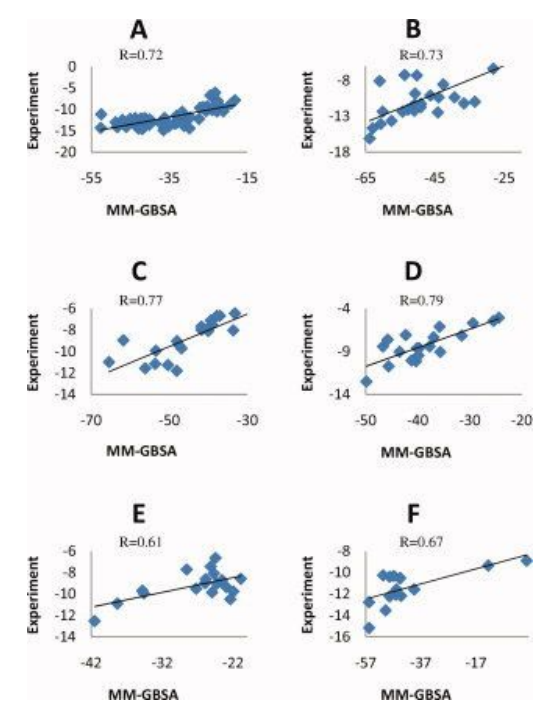

Yang T, Wu JC, Yan C, Wang Y, Luo R, Gonzales MB, Dalby KN, Ren P. Virtual screening using molecular simulations. Proteins. 2011 Jun;79(6):1940-51. doi: 10.1002/prot.23018. Epub 2011 Apr 12. PMID: 21491494; PMCID: PMC3092865.

Valdés-Tresanco, M.S., Valdés-Tresanco, M.E., Valiente, P.A. and Moreno E. *gmx\_MMPBSA: A New Tool to Perform End-State Free Energy Calculations*  with GROMACS. Journal of Chemical Theory and Computation, 2021 17 (10), 6281-6291. <https://pubs.acs.org/doi/10.1021/acs.jctc.1c00645>. *MMPBSA.py***: An Efficient Program for End-State Free Energy Calculations** Bill R. Miller III, T. Dwight McGee Jr., Jason M. Swails, Nadine Homeyer, Holger Gohlke, and Adrian E. Roitberg Journal of Chemical Theory and Computation **2012** *8* (9), 3314-3321 DOI: 10.1021/ct300418h

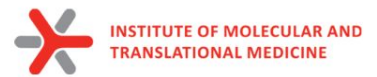

● to investigate protein-ligand (protein) interaction stability

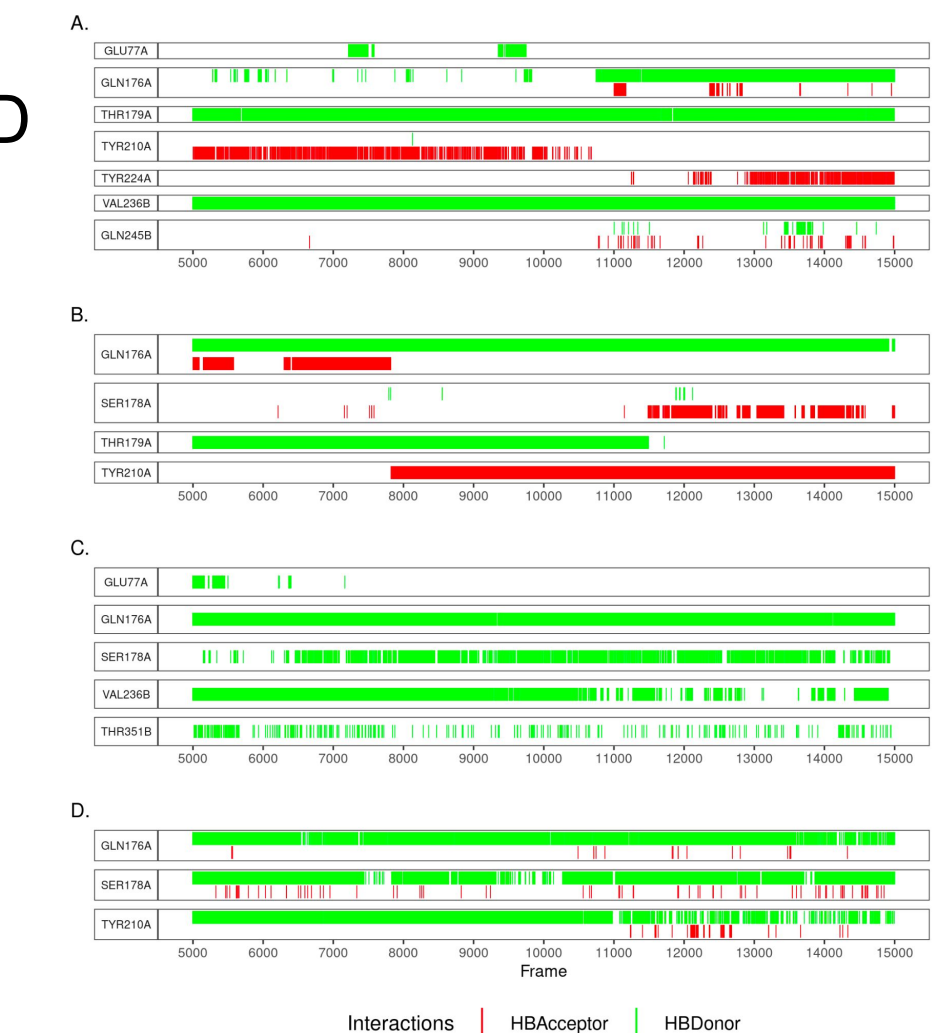

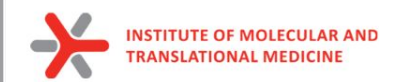

# **Beta Secretase**

### CA2, 10ns, 310K, GBSA, Pearson

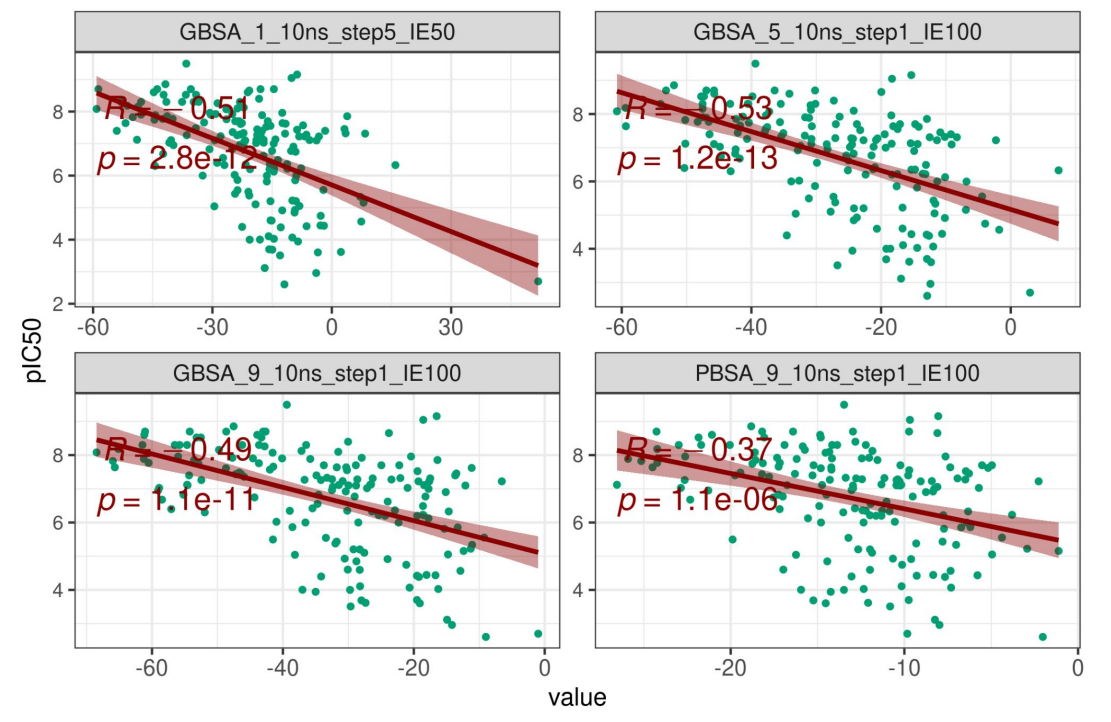

### **Tested parameters:**

- Time of analysis
	- $\circ$  from 1 to 10 ns
	- $\circ$  from 5 to 10 ns
	- $\circ$  from 9 to 10 ns
- GBSA/PBSA methods
- **The best correlation: -0.53**
- Results depends on parameters but not drastically
- Further analysis may help to investigate number of the most optimal parameters

### **~ time of running**

- 1 hour for 10 ns of MD
- 0.5 sec per compound for GBSA

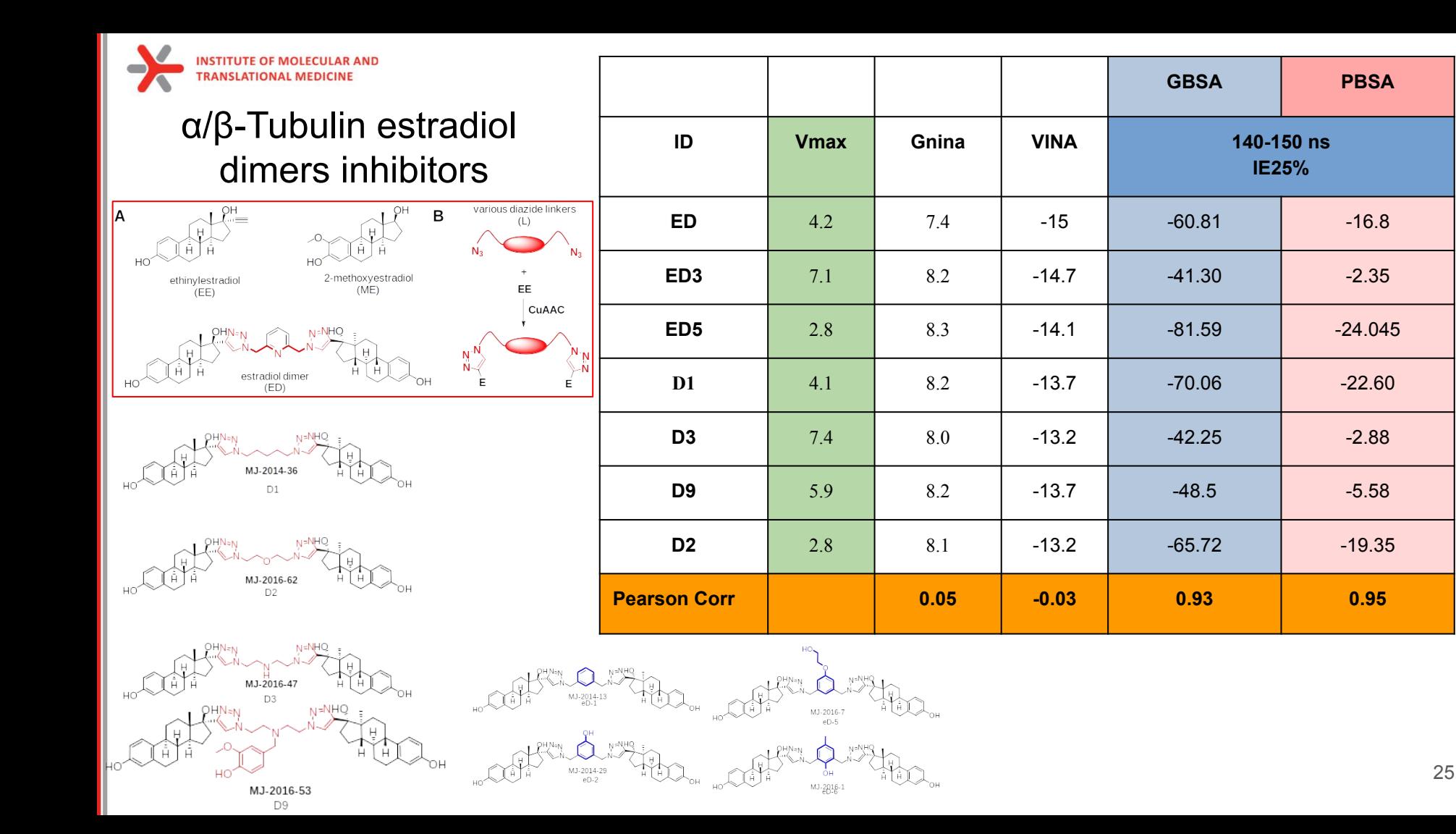

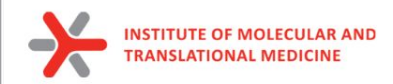

# Limitations of Classical Molecular Dynamics:

- 1) MD simulations on very large systems may require such large computer resources that they cannot easily be studied by traditional all-atom methods.
- 2) Simulations of processes on long timescales\* (beyond about 1 microsecond) are prohibitively expensive, because they require so many time steps.
- 3) not accurate calculation of binding energy

\*The microscopic observation of biomolecular processes such as **protein folding**, **protein interactions**, **agonist-antagonist functional recognition** and **enzyme reactions** occur on timescales ranging from microseconds to seconds.

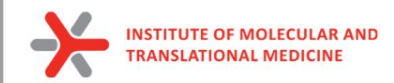

# Free energy perturbation (FEP)

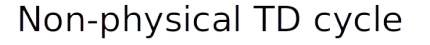

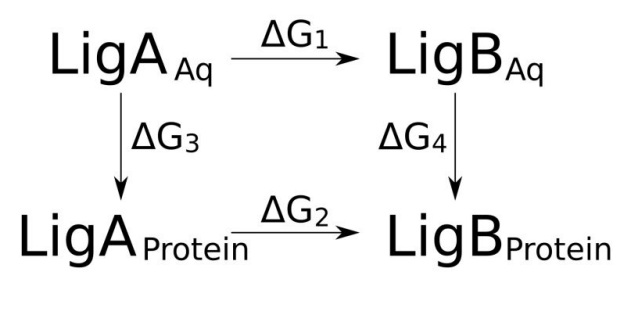

 $\Delta\Delta G = \Delta G_4 - \Delta G_3 = \Delta G_2 - \Delta G_3$ 

**Free Energy Perturbation (FEP)** is a computational technique in perturbation perturbation molecular dynamics simulations used to calculate the free energy difference between two different states of a molecular system. This method is widely employed in computational chemistry and drug discovery to understand thermodynamic properties, such as binding affinities or conformational changes.

**Uses for predicting relative binding free energy between similar ligands**

### **Basic Concept:**

Free Energy Difference: FEP aims to calculate the free energy difference (ΔG) between two states of a system, typically denoted as **State A** and **State B**. This can include changes in conformation, solvation state, or interactions with other molecules.

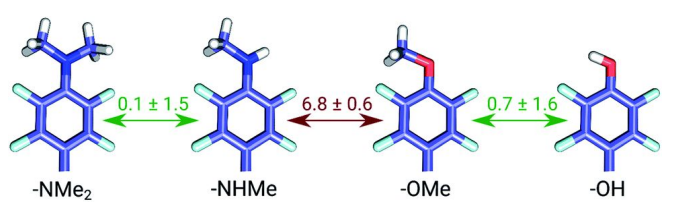

FEP calculations are **based on molecular dynamics (MD) simulations** and therefore explicitly consider both enthalpy and entropy effects of the conformational flexibility of the ligand, as well as desolvation effects within the ligand binding domain (LBD) of certain receptors. Simulations must be stable.

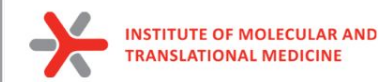

# Enhanced sampling methods for molecular dynamics simulations

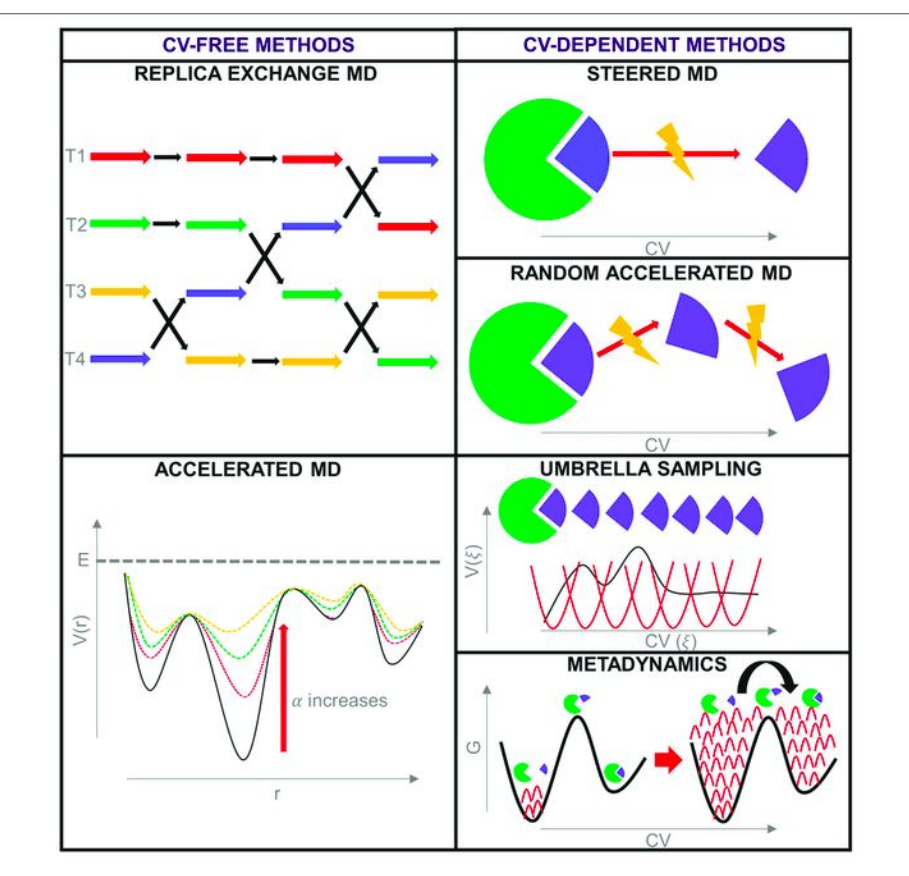

**Enhanced sampling methods** in molecular dynamics simulations are designed to overcome the limitations of traditional simulations: which may struggle to *explore rare events*, *transitions between different states*, or *high-dimensional spaces efficiently.* 

**These methods aim to enhance the sampling of relevant regions in the configuration space, providing more accurate and comprehensive insights into the behavior of the system.** 

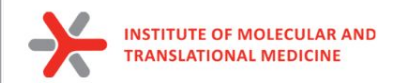

# Replica exchange method

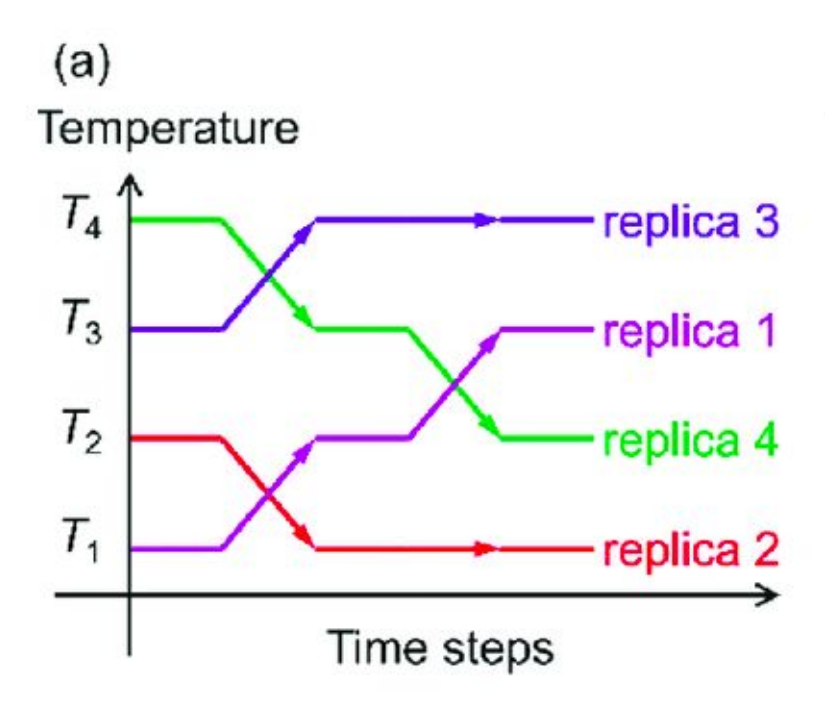

#### **Replica Exchange Molecular Dynamics (REMD):**

**Idea:** REMD involves running parallel simulations at different temperatures and occasionally swapping configurations between neighboring replicas.

**Implementation:** By exchanging configurations, REMD promotes exploration of the entire temperature space, facilitating transitions between different energy basins.

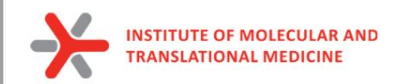

# Umbrella sampling

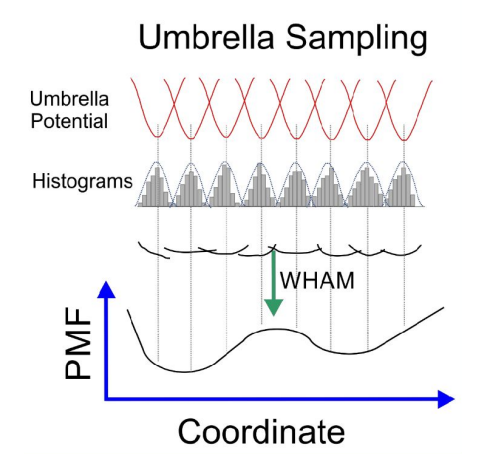

**Idea:** Umbrella Sampling is used to sample a reaction coordinate by applying harmonic restraints to the system along that coordinate.

**Implementation:** Windows are defined along the reaction coordinate, and simulations are run independently in each window. The resulting data are then combined to obtain the free energy profile.

**1. Definition of Reaction Coordinate:** A reaction coordinate is chosen to describe the progress of the system throughout the simulation. This could be a distance between specific atoms, an angle, or any other coordinate that characterizes the process of interest.

**2. Harmonic Restraints:** Along the chosen reaction coordinate, harmonic restraints (springs) are applied to confine the system to specific values of the coordinate. These restraints prevent the system from moving too far away from the chosen values.

**3. Simulation in Windows:** The simulation is divided into multiple windows along the reaction coordinate. In each window, the system is simulated under the influence of the harmonic restraint. The strength of the restraint varies between windows, covering the entire range of the reaction coordinate.

**4. Independent Simulations:** Simulations are run independently in each window. These simulations sample different regions of the free energy landscape along the reaction coordinate. Typically, each window is equilibrated before production runs.

**5. Biasing Potential:** The biasing potential applied to the system is essentially a harmonic potential due to the restraints. This potential introduces a bias along the reaction coordinate, making it easier for the system to explore different states.

**6. Sampling in Each Window:** In each window, the system samples the region around the constrained value of the reaction coordinate. The biasing potential helps overcome energy barriers, allowing the system to explore different conformations.

**7. Combining Data:** The data from simulations in each window are combined to construct the overall free energy profile along the reaction coordinate. This is typically achieved by using the Weighted Histogram Analysis Method (WHAM) or other similar methods.

**8. Free Energy Profile:** The resulting free energy profile provides information about the thermodynamics of the system along the chosen reaction coordinate. It reveals the relative stability of different states and the energy barriers between them.

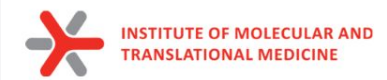

# Accelerated Molecular Dynamics

**Accelerated Molecular Dynamics (aMD)** is an enhanced sampling technique used in molecular dynamics simulations to overcome energy barriers and explore conformational space more efficiently. The primary idea behind aMD is to selectively boost the potential energy of the system in regions of high energy, making it easier for the simulation to overcome barriers and sample rare events.

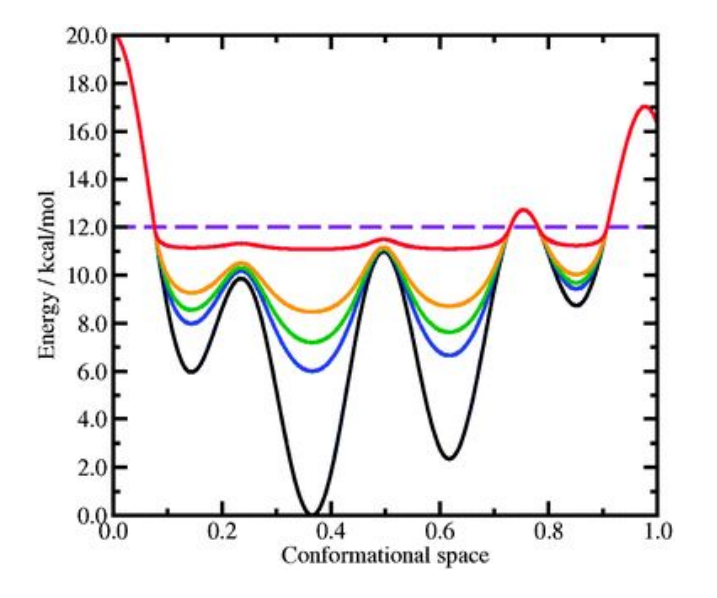

**Potential Energy Boosting:** In traditional molecular dynamics simulations, the potential energy surface may have high-energy barriers that slow down the exploration of certain regions of conformational space. Accelerated Molecular Dynamics addresses this issue by applying a biasing potential to selectively boost the potential energy in high-energy regions.

**Boosting Function:** A boosting function is defined to modulate the potential energy. This function is typically based on the potential energy of each atom or a collective variable. The boosting function is designed to be higher in regions of high potential energy, effectively reducing energy barriers.

**Boosted Force Calculation:** The boosted potential energy modifies the forces acting on the atoms. The forces experienced by the atoms are adjusted based on the boosting function, making it easier for the system to explore high-energy states.

**Simulation Setup:** The simulation is set up similarly to traditional molecular dynamics, with an initial configuration, force field, and integration algorithm. The only difference is the inclusion of the boosting function in the potential energy calculations.

**Sampling:** The simulation proceeds with the modified potential energy, allowing the system to explore regions that would be energetically unfavorable in traditional simulations. The boosted potential energy helps overcome barriers and facilitates the sampling of rare events.

**Equilibration and Production Runs:** The simulation typically starts with an equilibration phase to allow the system to adjust to the modified potential energy. After equilibration, production runs are performed to collect data for analysis.

**Analysis:** Trajectories from the simulation are analyzed to extract information about the system's behavior, such as structural changes, thermodynamic properties, and the exploration of different conformational states.

**Applications:** Accelerated Molecular Dynamics is applied to study various biological and chemical processes, including protein folding, ligand binding, and conformational changes. It is particularly useful for simulating rare events that occur on longer timescales.

boosting function and parameters to ensure that the accelerated dynamics do not introduce artifacts. Validation  $31$ **Challenges:** While aMD can be a powerful tool for enhancing sampling, care must be taken in choosing the against experimental data or other simulation methods is essential.

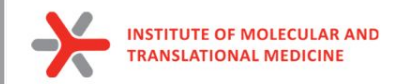

# Collective variable

A **collective variable** is a descriptor of the molecular system studied predefined by the user. It must be a differentiable function of the atomic coordinates. Furthermore, its value should reflect the state of the simulated system, including metastable states

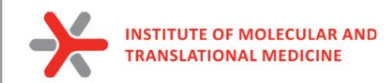

# Steered molecular dynamics (SMD)

**Steered Molecular Dynamics (SMD)** is a simulation technique used to study the behavior of a system by applying external forces to specific atoms or groups of atoms, often to mimic a pulling or stretching action. This method is particularly useful for investigating processes such as protein unfolding, ligand binding, or other conformational changes in biological molecules

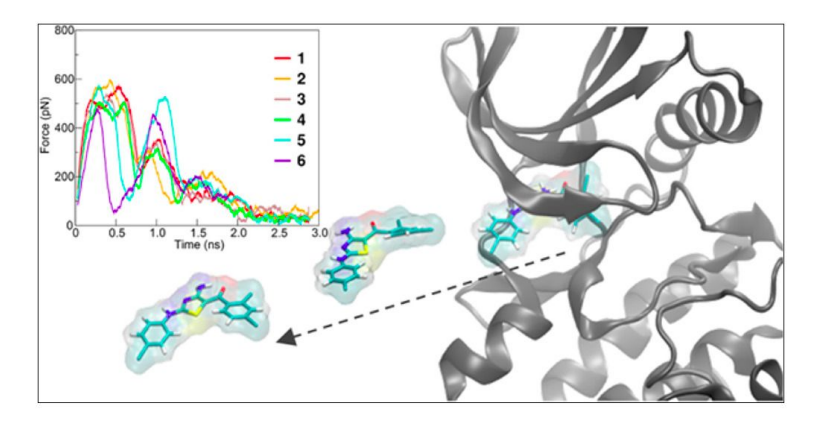

**Idea:** In SMD, external forces are applied to specific atoms or groups of atoms, effectively guiding the system along a particular reaction coordinate.

**Implementation:** Forces are applied to mimic an experimental process (e.g., ligand binding or unfolding of a protein) to explore the associated energy landscape.

<sup>33</sup> 50 SMD simulations

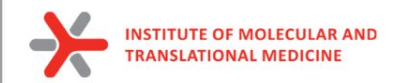

# **Metadynamics**

Metadynamics involves **enhanced sampling over collective variables using a biased potential to force the system to leave local minima and thus sample low-probability states** (Laio and Parrinello, 2002). Metadynamics is an adaptive method, automatically biasing configurations away from those most visited.

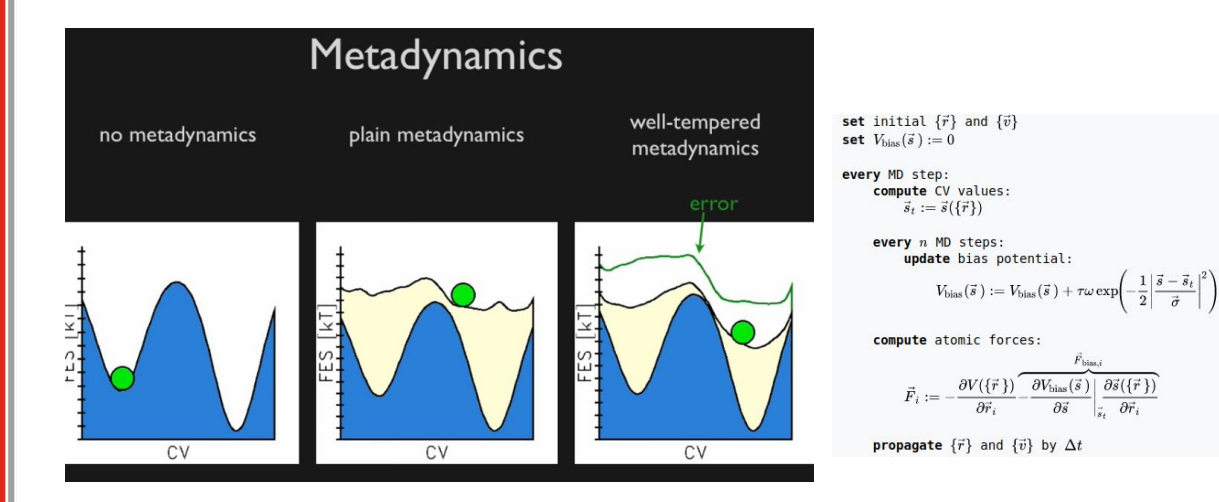

**Idea:** Metadynamics adds a history-dependent bias potential to the potential energy surface, encouraging the system to explore regions that are rarely visited.

**Implementation:** Gaussian potentials are added along chosen collective variables. As the simulation progresses, these Gaussians are deposited, preventing the system from revisiting the same states.

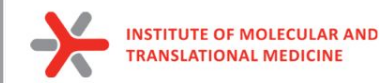

# Supervised Molecular Dynamics (SuMD)

**Supervised MD (SuMD)** is a computational method that enables the exploration of ligand–receptor recognition pathway in a reduced timescale.

It involves integrating machine learning models, often neural networks, with molecular dynamics simulations to improve the accuracy and efficiency of the simulations.

**Prediction Step:** At each simulation step, the current state of the system (positions, velocities, etc.) is input into the trained machine learning model. The model predicts the desired property or behavior based on the current state.

**Influence on Dynamics:** The predicted information is used to guide or influence the dynamics of the simulation. This can involve adjusting forces acting on particles, modifying the potential energy landscape, or altering other parameters to match the predicted behavior.

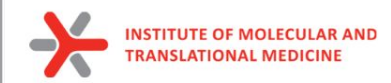

# Coarse grained molecular dynamics

*Coarse-grained molecular dynamics (CGMD) i*s a simulation technique that simplifies the representation of molecular systems by grouping multiple atoms into a single interaction site. This approach reduces the computational cost and allows for the simulation of larger and longer time-scale processes compared to all-atom simulations.

 Coarse-grained models are widely used for molecular modeling of biomolecules at various granularity levels.

Allows us to model extremely large systems

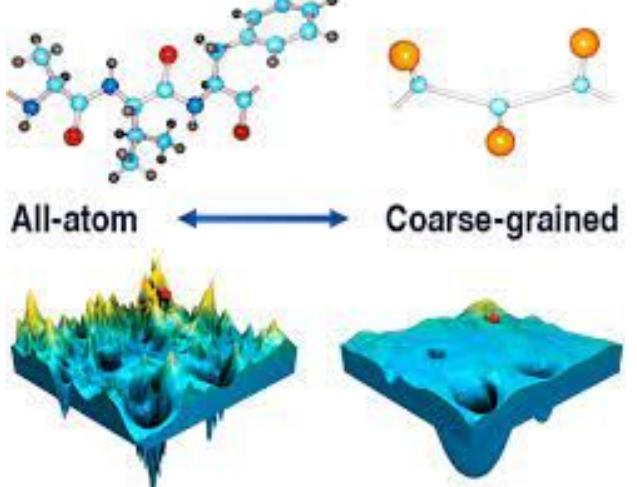
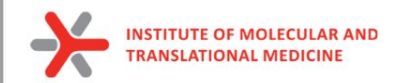

### Take-home message

- 1) **Molecular dynamics (MD)** is a computer simulation method for analyzing the physical movements of atoms and molecules.
- 2) Molecular dynamics gives us more accurate information about molecular interaction than docking
- 3) Molecular dynamics allows us:
- to explore dynamic evolution of the system (flexibility of protein, protein-ligand complex, etc.)
- to calculate binding free energy
- to explore conformation space
- to explore protein-ligand (protein-protein) interaction profile
- 4) The accuracy of the simulation depends on the choice of an appropriate force field, and validation against experimental data is crucial.

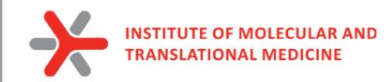

### Sources:

### ● **GROMACS documentation -**

http://manual.gromacs.org/documentation/2016/index.html

### ● **GROMACS reference manual** -

http://manual.gromacs.org/documentation/2016/manual-2016.pdf

● **J. Lemkul tutorials** – http://www.mdtutorials.com/gmx/index.html

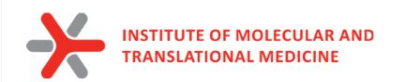

# High-throughput MD

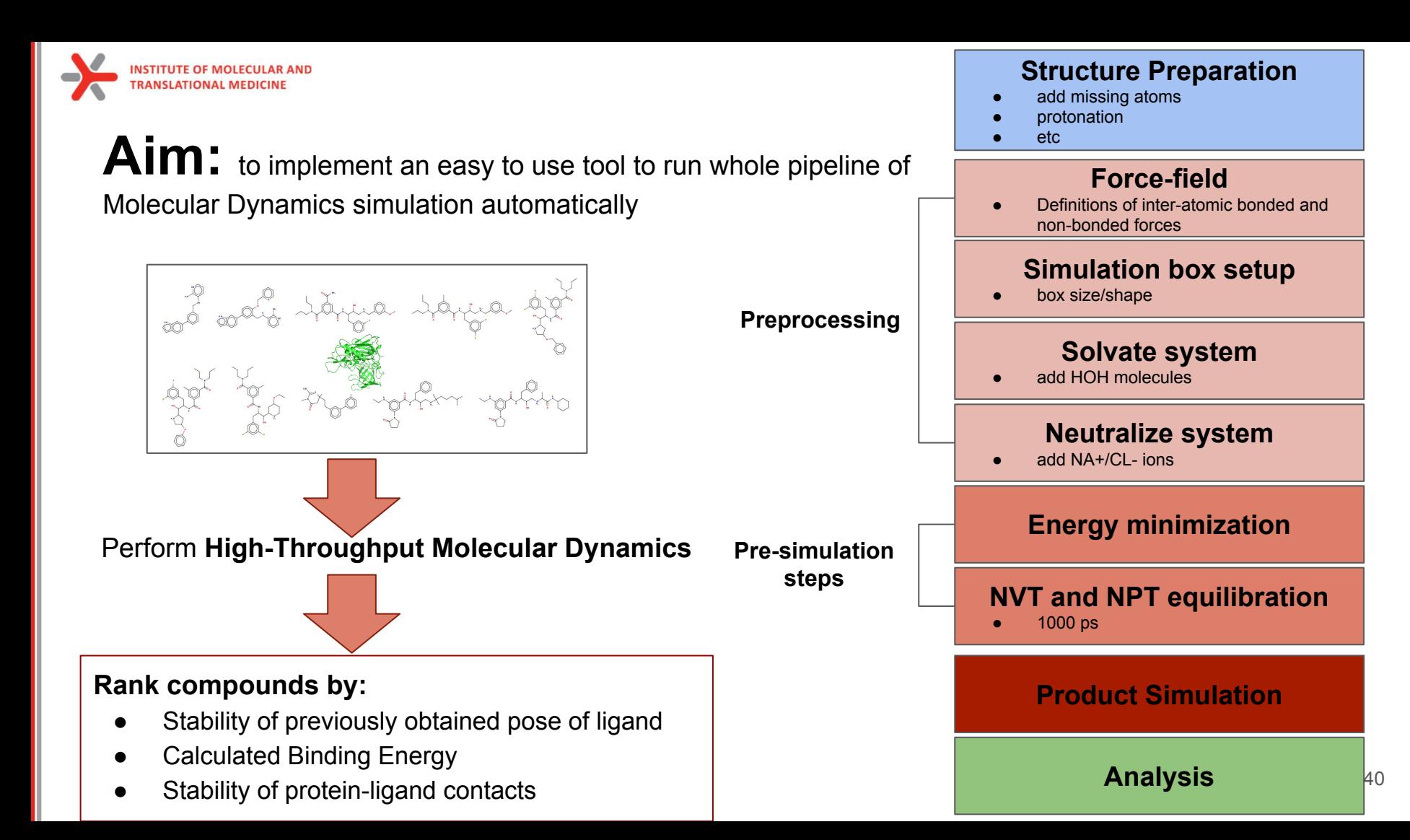

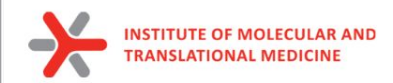

### **Main features of the tool:**

- **● User control of simulation time** 
	- o from 10 ps to 1 us
- **● Default preset optimal parameters to run Molecular Dynamics**
	- can be easily modified
	- useful as teaching source
- **● Support of modeling of different molecular systems**
	- protein only, protein-ligand, protein-ligand-cofactors
- **● Support of simulation of boron-containing molecules (Gaussian-based calculations)**
- **● Support of simulation with parameterized by MCPBPY metal atoms**
- **● Automatic analysis of simulation:**
	- RMSD plots for both protein and ligand objects
	- Plot of flexibility of each amino acids (RMSF)
- **● Support of analysis by additional instruments:**
	- *ProLIF*: Ligand-Protein interactions (time-dependent function, stability analysis)
	- *MM(PB)GBSA:* Calculation of Binding Energy

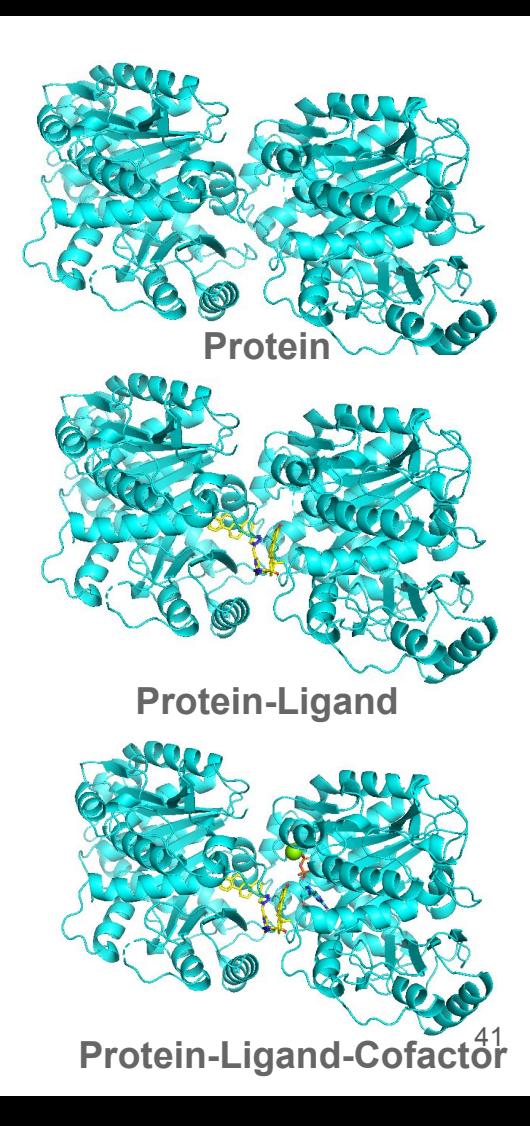

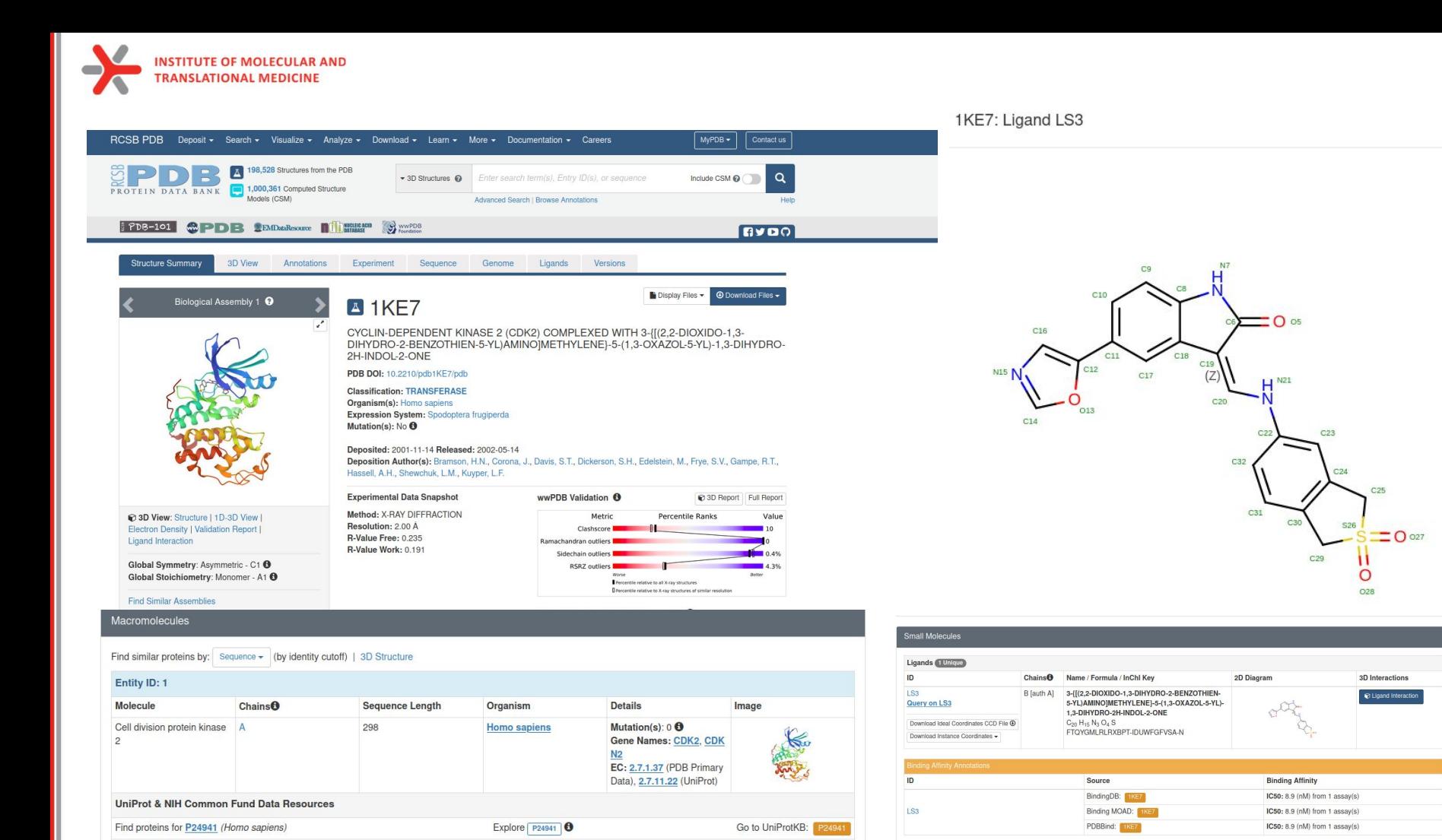

42

 $\sim$ 

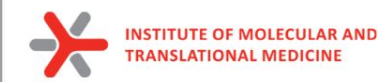

### **Classical Molecular Dynamics**

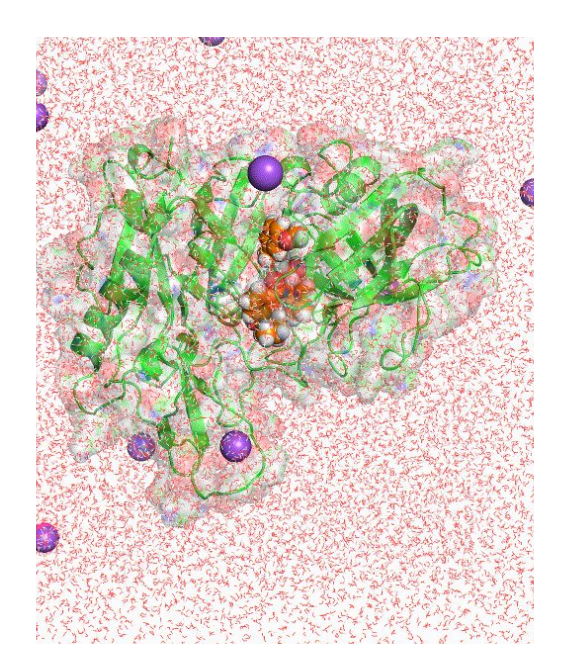

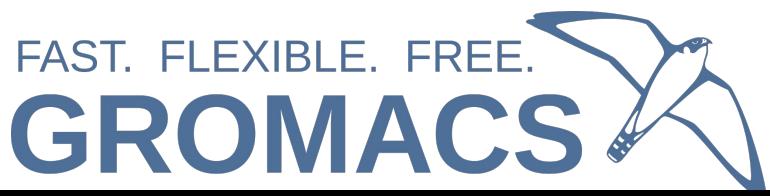

#### **Structure Preparation**

#### **Force-field**

Definitions of inter-atomic bonded and no-bonded forces (ligand and protein)

#### **Simulation box setup**

box size/shape

#### **Solvate system**

add HOH molecules

#### **Neutralize system**

add  $NA+ / Cl - ions$ 

#### **Energy minimization**

● 100 ps

**Pre-simulation steps**

**Preprocessing**

to ensure that the system has no steric clashes or inappropriate geometry

#### **NVT and NPT equilibration**

- 1000 ps
- equilibrate the solvent and ions around the protein

#### **Product Simulation**

**Analysis**

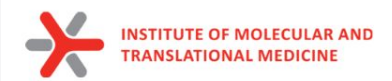

 $\rightarrow$  C M 日分网 **と li 田 目 三** O A https://www.cgl.ucsf.edu/chimera/ about projects people publications mecourree *uicit* ne coarch **UCSF CHIMERA** an Extensible Molecular Modeling System **Quick Links** Chimera Search UCSF Chimera is a program for the interactive visualization and analysis of molecular structures and related data, including density maps, trajectories, and sequence alignments, It is available free of charge for **Documentation** noncommercial use. Commercial users, please see Chimera commercial licensing. **Getting Started** Go We encourage Chimera users to try ChimeraX for much better performance with large structures, as well as other major advantages and completely new features. ChimeraX includes a significant subset of Chimera **User's Guide** Google<sup>"</sup> Search features (with more to come, see the missing features list) and is under active development. Users may choose to use both programs, and it is fine to have both installed. **Command Index Tutorials and Videos** Chimera is no longer under active development, and is only updated for critical maintenance. Chimera development was supported by a grant from the National Institutes of Health (P41-GM103311) that ended in **News** 2018. **Guide to Volume Data Release Notes September 27, 2022 Download Feature Highlight** Website downtime: The RRVI website (Chimera, ChimeraX, What's New In Daily Builds **Pipes and Planks** etc.) and RBVI-hosted web **Map of Download Locations** services will be down for **Galleries** The PipesAndPlanks tool shows protein helices as "pipes" (cylinders) and strands as "planks" (rectangular boxes), with connectors for the intervening coil, Adjustable settings include pipe naintenance from Tue, Sep 27 9pm PDT, through Wed, possibly<br>extending to Thu. Sep 29 5pm radius, plank width, colors, and whether to include arrowheads to show chain N-C directionality (see image how-to). **Image Gallery Animation Gallery** (More features...) **Publications and Talks December 20, 2021** The RBVI wishes you a safe **Related Databases and** and happy holiday season! **Software** Le See our 2021 card and the<br>
See our 2021 card and the<br>
See See to 1985. **Citing Chimera Contact Us December 17, 2021** Chimera production release 1.16 **Recent Citations** is now available. This will be the last release to support Windows 7. See the release notes for Imprinted antibody responses against SARS-CoV-2 Omicron **Gallery Sample** what's new. sublineages. Park YJ, Pinto D et Previous news... Science. 2022 Not **Peroxiredoxin Wreath** 11:378(6620):619-627 Peroxiredoxins are enzymes that help cells cope with stressors such as high levels of reactive oxygen species. The image shows a decameric peroxiredoxin from human red blood Bending forces and nucleotide **Upcoming Events** state jointly regulate F-actin<br>structure. Reynolds MJ, Hachicho cells (Protein Data Bank entry 1gmv), styled as a holiday wreath. et al. Nature, 2022 Nov 10:611(7935):380-386. See also the RBVI holiday card gallery Bestrophin-2 and glutamine (More samples...) synthetase form a complex for glutamate release. Owji AP, Yu K<br>et al. Nature. 2022 Nov 3;611(7934):180-187. Cryo-EM structures of human m6A writer complexes, Su S, Li S et al. Cell Res. 2022 Nov; 32(11): 982-994. Algorithmic design of 3D wireframe RNA polyhedra, Elonen<br>A. Natarajan AK et al. ACS Nano. 2022 Oct 25:16(10):16608-16616. Previously featured citations... About RBVI | Projects | People | Publications | Resources | Visit Us

#### https://www.cgl.ucsf.edu/chimera/

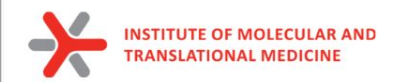

1. Download structure from PDB [\(https://www.rcsb.org/\)](https://www.rcsb.org/) using PDBID

#### *Download Files -> PDB Format*

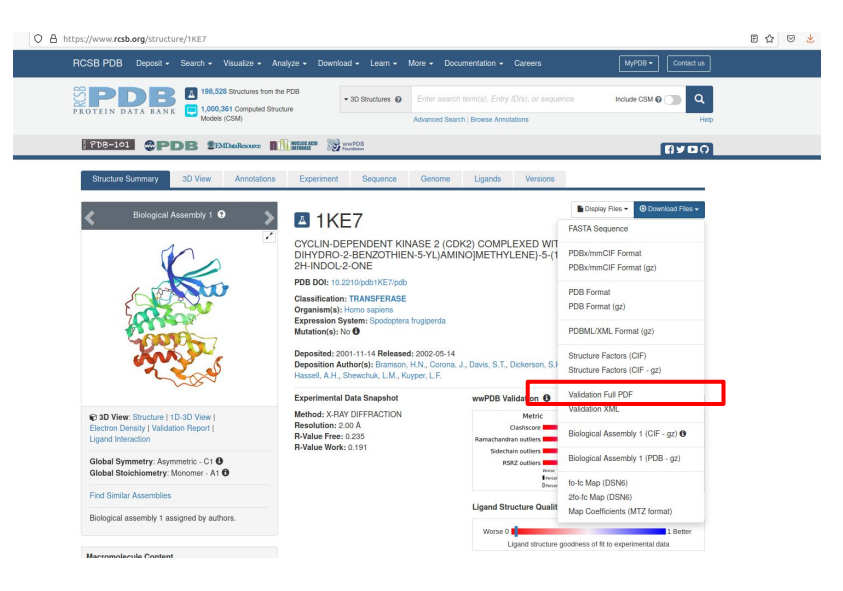

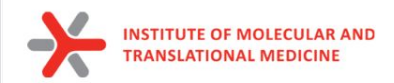

1. Download structure from PDB [\(https://www.rcsb.org/\)](https://www.rcsb.org/) using PDBID

*Download Files -> PDB Format*

2. Download sequence from PDB or from UniProt

*Download Files -> Fasta Sequence*

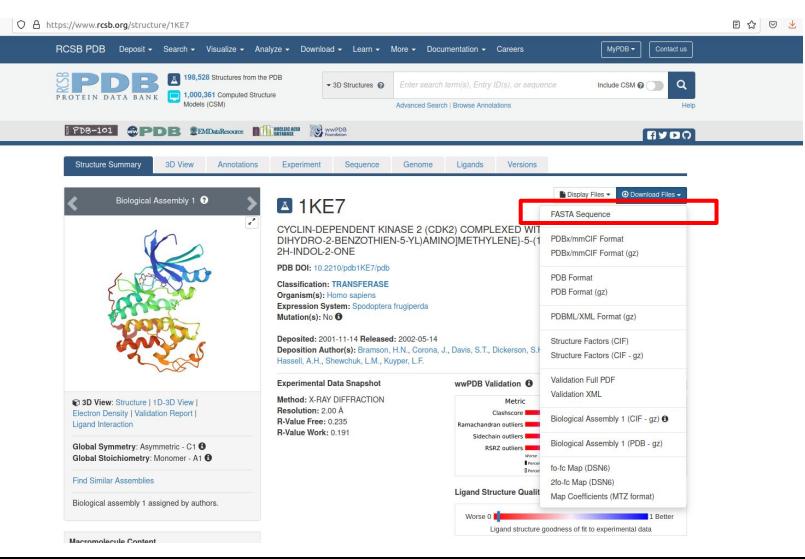

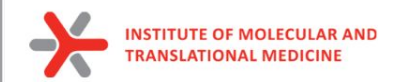

г

### Protein preparation

1. Download structure from PDB [\(https://www.rcsb.org/\)](https://www.rcsb.org/) using PDBID

*Download Files -> PDB Format*

2. Download sequence from PDB or from UniProt

*Download Files -> Fasta Sequence*

*3. Save smiles of ligand into file (ligand.smi)*

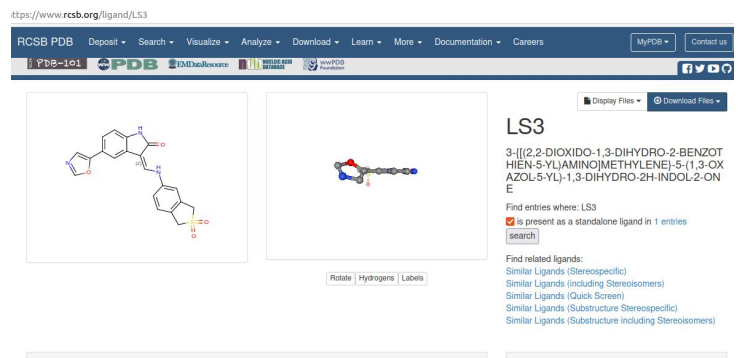

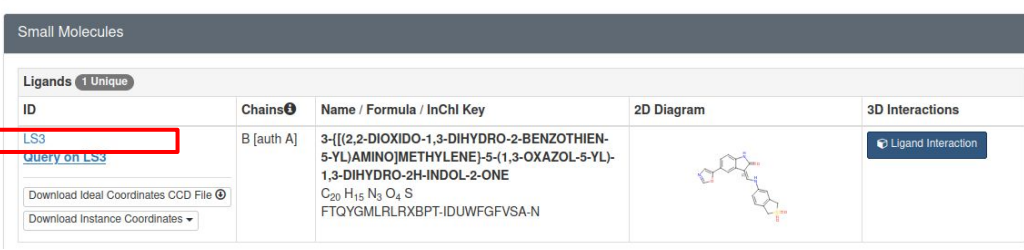

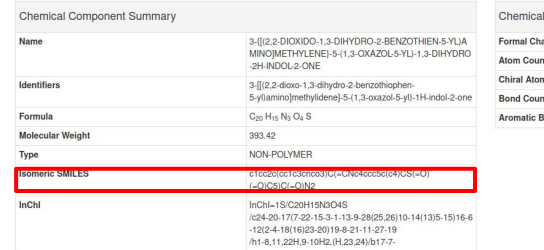

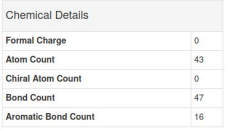

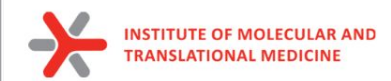

- 4. Open Fasta and PDB in **Chimera**
	- a. Dock Prepare

*Structure Editing -> Dock Prep*

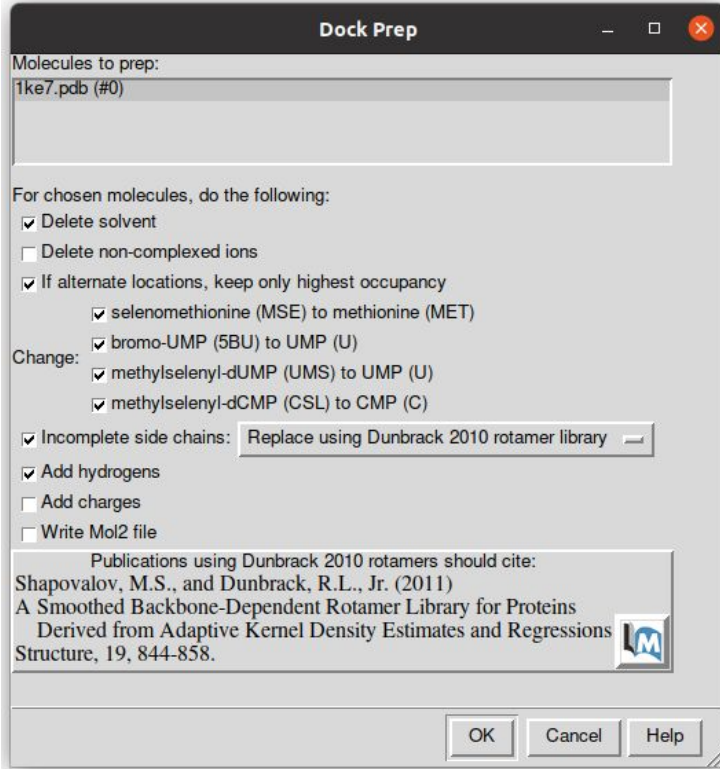

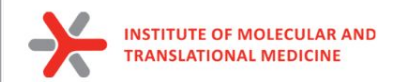

- 4. Open Fasta and PDB in **Chimera**
	- b. fill missing loops by Modeller

 $\sim$ 

*Tools -> Sequence -> Sequence*

*Sequence -> Structure -> Modeller (loops/refinement)*

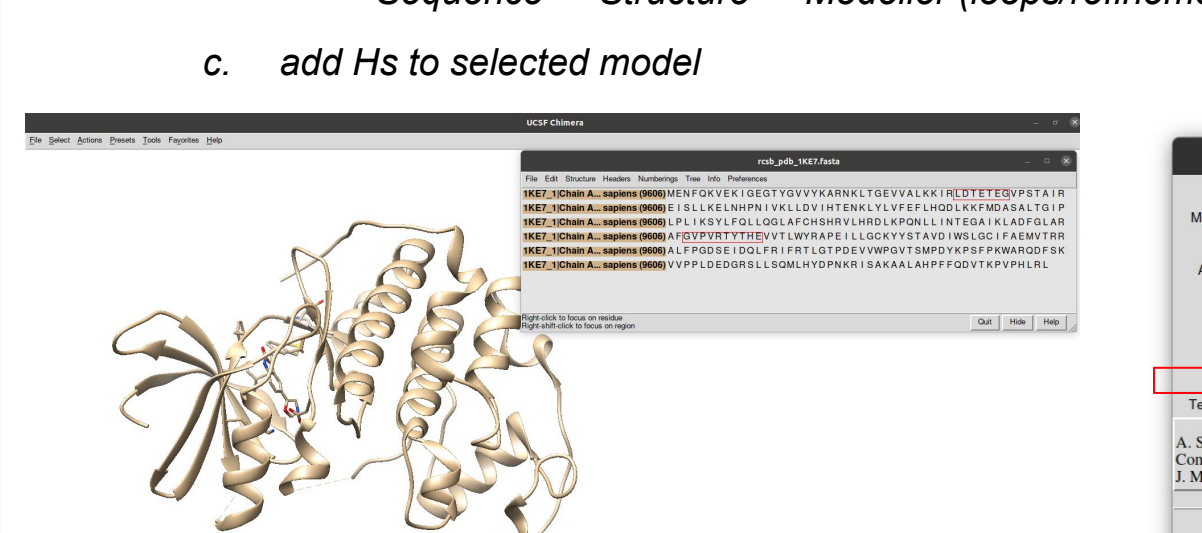

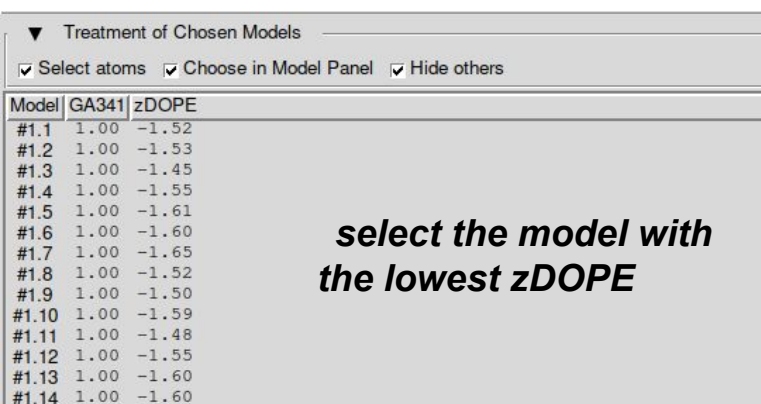

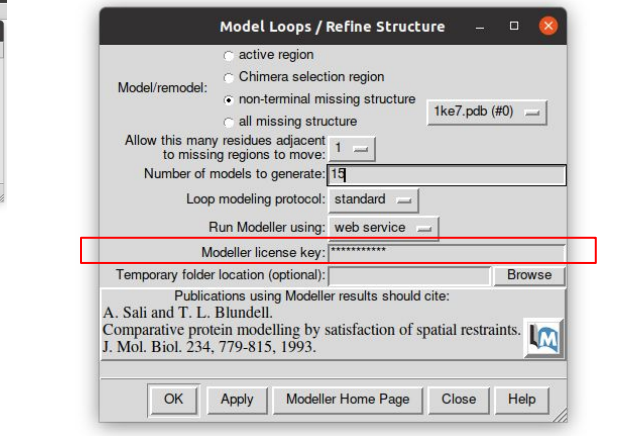

#1.15 1.00 -1.49

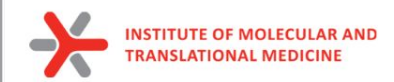

- 4. Open Fasta and PDB in Chimera
	- d. Set HIS protonated state

*Tools -> General Controls -> Command line*

Put in the Command line:

**setattr r type HID :HIS@HD1,DD1,TD1,HND setattr r type HIP :HID@HE2,DE2,TE2 setattr r type HIE :HIS@HE2**

*https://ambermd.org/Questions/HIS.html*

#### **AMBER Histidine residues**

Histidine (HIS in normal pdb files) is really one of three possible residues:

HID: Histidine with hydrogen on the delta nitrogen

HIE: Histidine with hydrogen on the epsilon nitrogen

HIP: Histidine with hydrogens on both nitrogens; this is positively charged.

It is up to the user to inspect the environment of each histidine and identify the type that is appropriate.

**check visually active site**

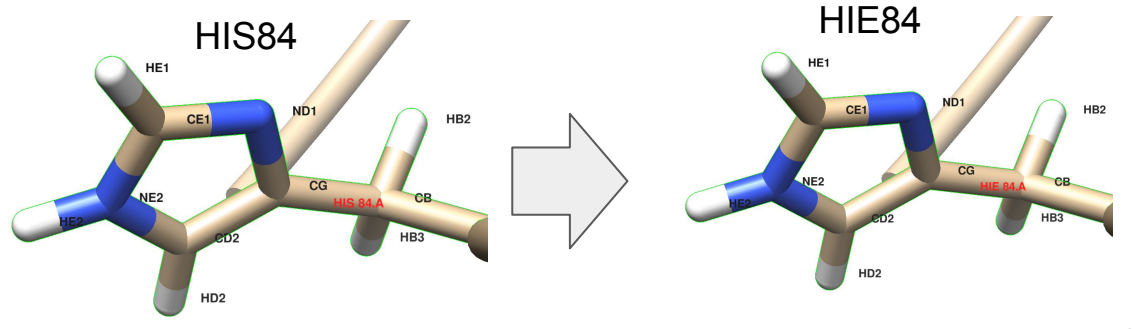

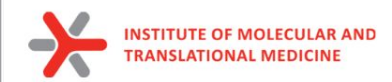

### Chimera preparation

- 4. Open Fasta and PDB in **Chimera**
	- e. Save protein only (plus ions, metals) and ligand only in *pdb* formats separately

*Select -> Residue -> Ligand\_id*

*File -> Save PDB -> Save selected only*

*ligand.pdb*

*Select -> Invert (all models)*

*File -> Save PDB -> Save selected only*

*protein\_prepared.pdb*

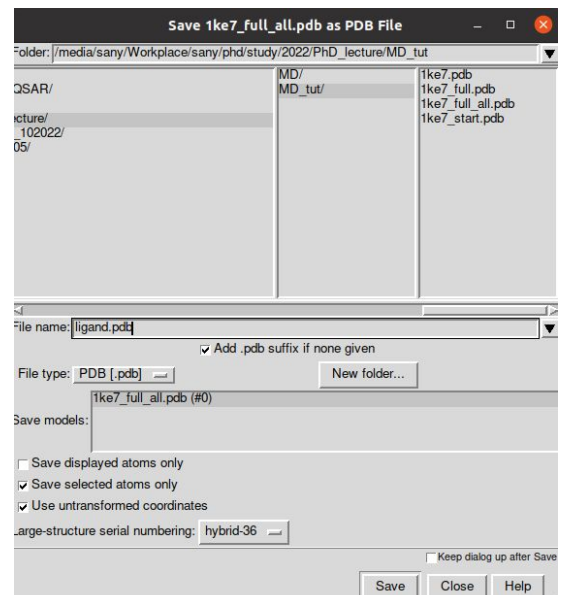

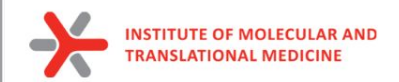

## Ligand preparation

5. Save protonated smiles (pH 7.4) by Marvin into *ligand\_74.smi*

*Open Marvin Sketch*

*File -> Open -> ligand.smi*

*Calculations -> Protonation -> Major Microspecies -> 7.4 -> Ctrl+L (copy as Smiles)*

*Save to ligand\_74.smi*

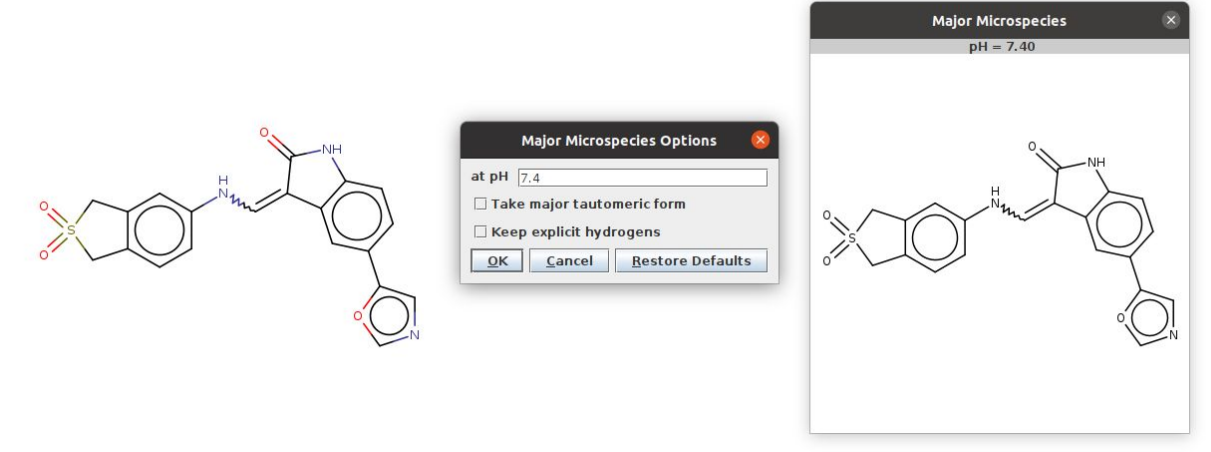

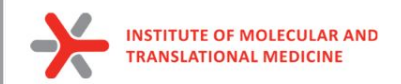

## Ligand preparation

6. Transform pdb of ligand into mol format (add bonds information from smiles)

Script<https://github.com/ci-lab-cz/md-scripts/blob/master/scripts/pdb2mol.py> Run in Bash/Shell:

*python md-scripts/scripts/pdb2mol.py -i ligand.pdb --smiles ligand\_74.smi -o ligand.mol*

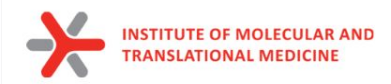

### Protein Ligand preparation

Input Files for MD:

#### *protein\_prepared.pdb*

- *- no missing non-terminal atoms/residues*
- *- removed non-protein residues*
- *- added all hydrogens*
- *- set HID/HIE/HIP states of HIS*

#### *ligand.mol*

- *- protonated at 7.4 pH*
- *- added all hydrogens*

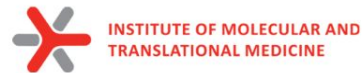

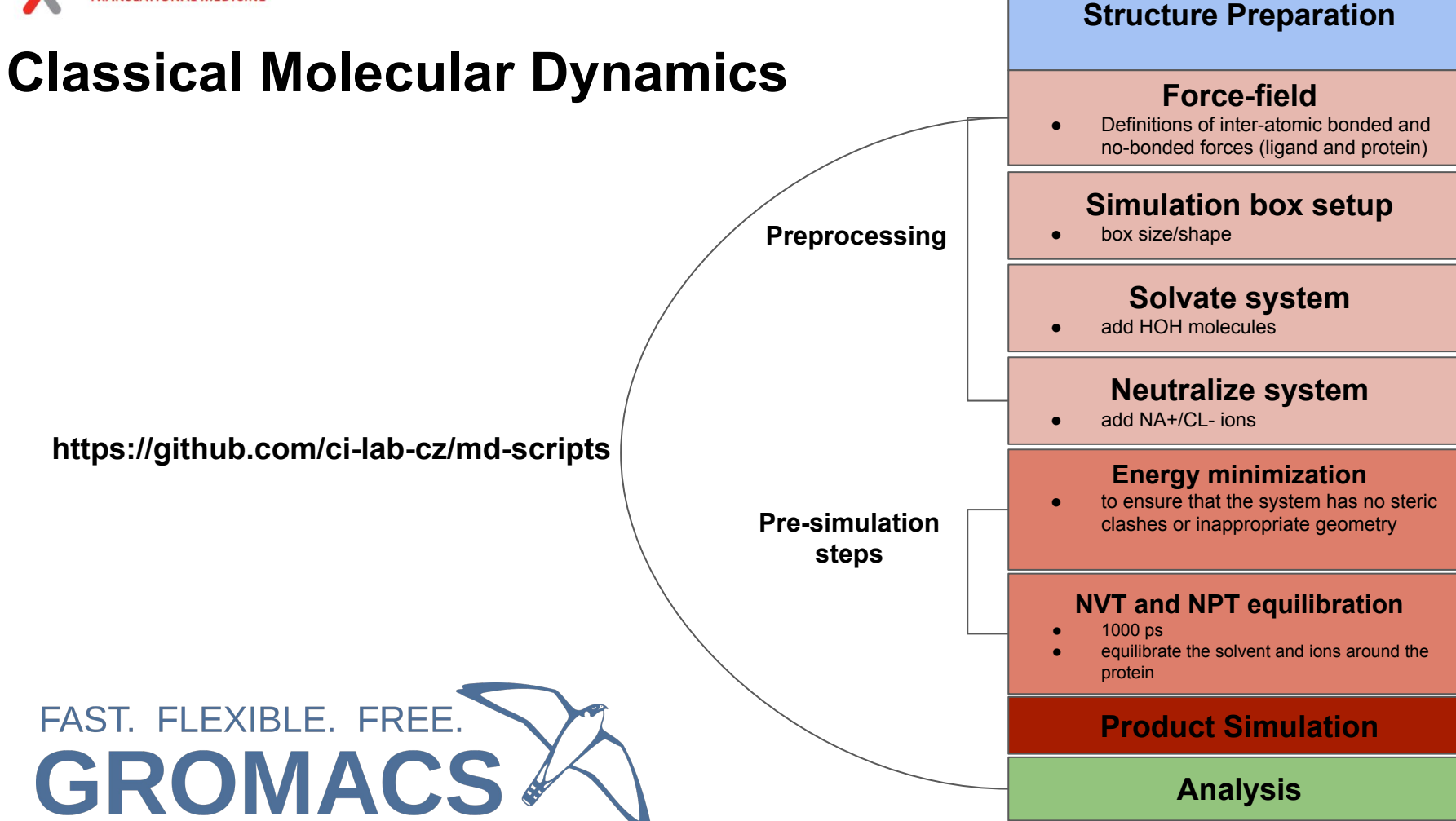

55

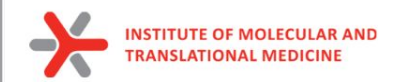

### Practice: force fields

### Prepare the protein topology with pdb2gmx

gmx pdb2gmx

#### **Synopsis**

gmx pdb2gmx [-f [<.gro/.g96/...>]] [-o [<.gro/.g96/...>]] [-p [<.top>]]  $[-i$  [<.itp>]]  $[-n]$  [<.ndx>]]  $[-q]$  [<.gro/.g96/...>]] [-chainsep <enum>] [-merge <enum>] [-ff <string>] [-water <enum>] [-[no]inter] [-[no]ss] [-[no]ter] [-[no]lys] [-[no]arg] [-[no]asp] [-[no]glu] [-[no]gln] [-[no]his] [-angle <real>] [-dist <real>] [-[no]una] [-[no]ignh] [-[no]missing] [-[no]v] [-posrefc <real>] [-vsite <enum>] [-[no]heavyh] [-[no]deuterate] [-[no]chargegrp] [-[no]cmap] [-[no]renum] [-[no]rtpres]

#### **Description**

gmx pdb2gmx reads a .pdb (or .gro) file, reads some database files, adds hydrogens to the molecules and generates coordinates in GROMACS (GROMOS), or optionally .pdb, format and a topology in GROMACS format. These files can subsequently be processed to generate a run input file.

gmx pdb2gmx -f protein.pdb -o protein.gro -water tip3p -ignh <<< "AMBER99SB-ILDN"

#### **New files:**

**protein.gro:** a molecular structure in Gromos87 format. **topol.top:** molecular topology **posre.itp:** position restraints

https://manual.gromacs.org/documentation/current/onlinehelp/gmx-pdb2gmx.html

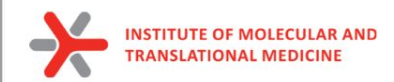

### Practice: force fields

Prepare the protein topology with pdb2gmx

gmx pdb2gmx

#### **Synopsis**

gmx pdb2gmx [-f  $[<.gro/.g96/...>]$ ] [-o  $[<.gro/.g96/...>]$ ] [-p  $[<.top>]$ ]  $[-i$  [<.itp>]]  $[-n]$  [<.ndx>]]  $[-q]$  [<.gro/.g96/...>]] [-chainsep <enum>] [-merge <enum>] [-ff <string>] [-water <enum>] [-[no]inter] [-[no]ss] [-[no]ter] [-[no]lys] [-[no]arg] [-[no]asp] [-[no]glu] [-[no]gln] [-[no]his] [-angle <real>] [-dist <real>] [-[no]una] [-[no]ignh] [-[no]missing] [-[no]v] [-posrefc <real>] [-vsite <enum>] [-[no]heavyh] [-[no]deuterate] [-[no]chargegrp] [-[no]cmap] [-[no]renum] [-[no]rtpres]

### pdb2gmx does not work on ligand

#### **Description**

gmx pdb2gmx reads a .pdb (or .gro) file, reads some database files, adds hydrogens to the molecules and generates coordinates in GROMACS (GROMOS), or optionally .pdb, format and a topology in GROMACS format. These files can subsequently be processed to generate a run input file.

gmx pdb2gmx -f protein.pdb -o protein.gro -water tip3p -ignh <<< "AMBER99SB-ILDN"

https://manual.gromacs.org/documentation/current/onlinehelp/gmx-pdb2gmx.html

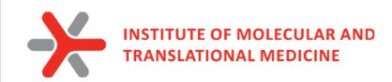

### Automation tools for ligand topology

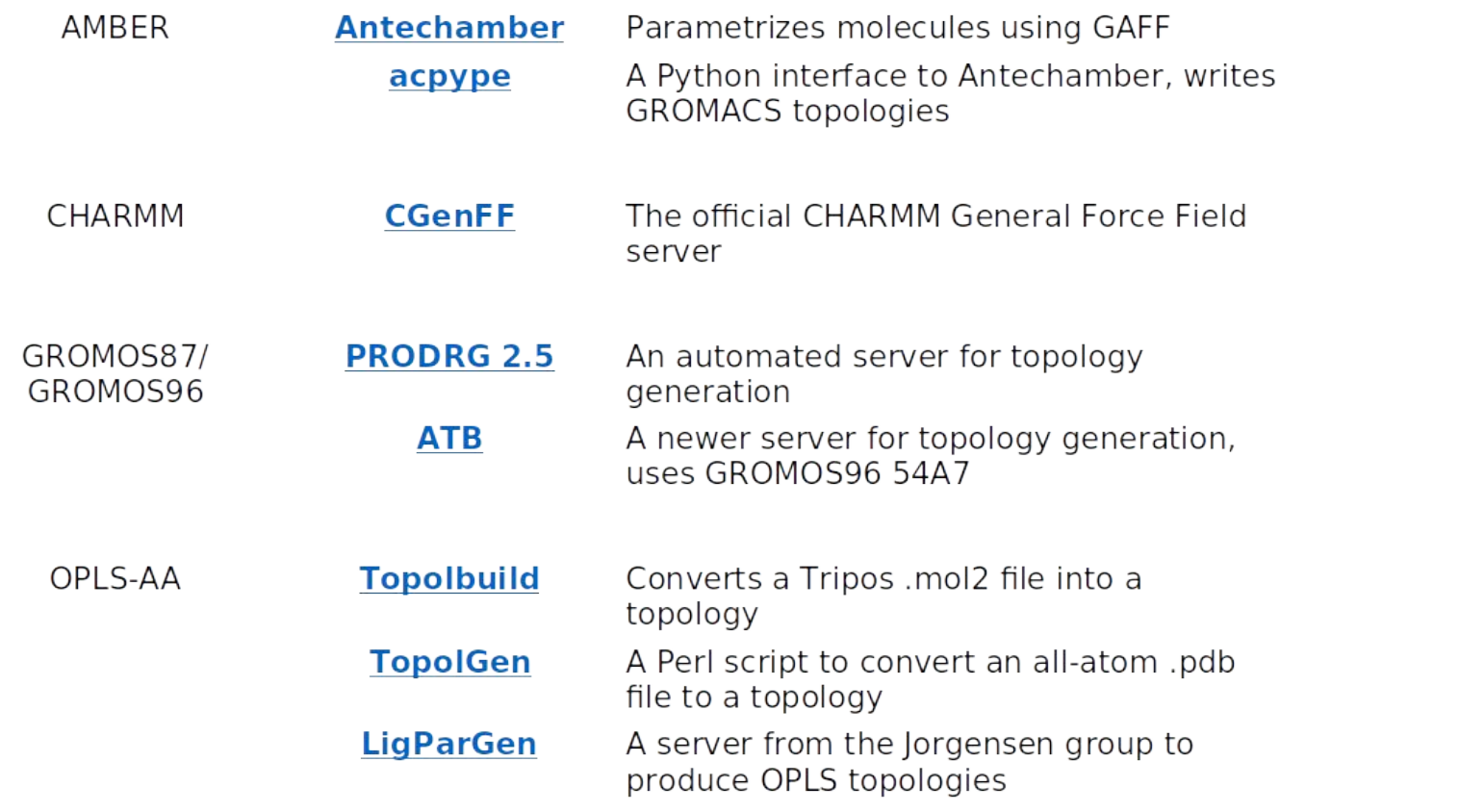

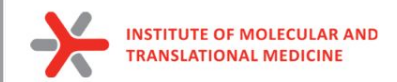

### Practice: water model

Select the Water Model: 1: TIP3P TIP 3-point, recommended 2: TIP4P TIP 4-point 3: TIP4P-Ew TIP 4-point optimized with Ewald 4: TIP5P TIP 5-point (see http://redmine.gromacs.org/issues/1348 for issues) 5: SPC simple point charge 6: SPC/E extended simple point charge 7: None

**TIP3P** - 3-site rigid water molecule with charges and Lennard-Jones parameters assigned to each of the 3 atoms.

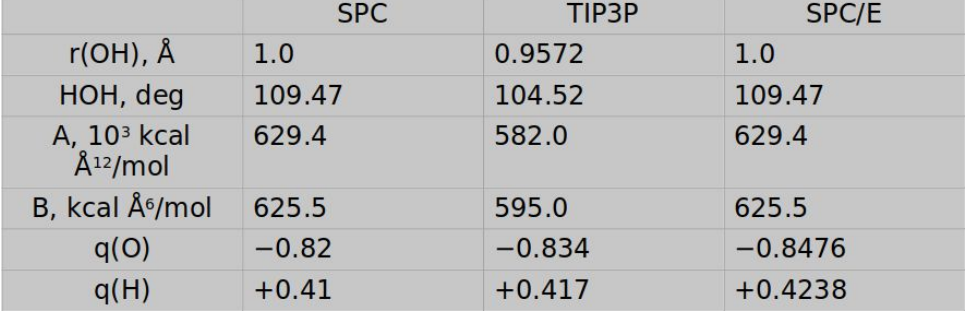

gmx pdb2gmx -f protein.pdb -o protein.gro -water tip3p -ignh <<< "AMBER99SB-ILDN"

https://manual.gromacs.org/documentation/current/onlinehelp/gmx-pdb2gmx.html

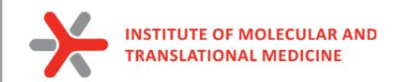

## Ligand Force fields

Prepare the ligand topology using external tools

antechamber -i ligand.pdb -fi pdb -o lig.mol2 -fo mol2 -c bcc -pf y -s 2 parmchk2 -i lig.mol2 -f mol2 -o lig.frcmod python pmed\_amb2gmx.py -p lig.prmtop -x lig.inpcrd -o UNL

Build the topology for the protein-ligand system Insert a line that says #include lig.itp" into topol.top after the position restraint file is included Make adjustments is in the [ molecules ] directive

**New files:** 

*lig.mol2 - file of ligand with charges and bonds lig.frcmod - Parameter modification file posre\_ligand.itp - positional restraints ligand.gro - ligand in Gromos87 format ligand.inpcrd - Amber coordinate file of ligand ligand.prmtop - Amber topology file ligand.top - Gromacs topology file*

#### **Changed files: topol.top**

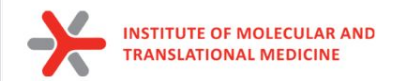

# **Solvation**

To perform simulation we should add water molecules to mimic real environment.

There are two steps to defining the box and filling it with solvent:

- 1) Define the box dimensions using the editconf module
- 2) Fill the box with water using the solvate module.

We will use a simple cubic box as the unit cell.

First define the box using editconf:

gmx editconf -f protein.gro -o protein\_newbox.gro -c -d 1.0 -bt cubic

*a solute-box distance of 1.0 nm will mean that there are at least 2.0 nm between any two periodic images of a protein. This distance should be sufficient for just about any cutoff scheme commonly used in simulations.*

**New files: protein\_newbox.gro:** protein+box system

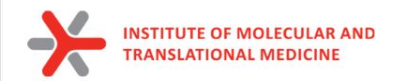

# Solvation

To perform simulation we should add water molecules to mimic real environment.

On the previous step we have defined a box, then we should fill it with solvent (water). Solvation is accomplished using solvate command:

*gmx solvate -cp protein\_newbox.gro -cs spc216.gro -o protein\_solv.gro -p topol.top*

- -cp the configuration of the protein (-cp)
- -cs the configuration of the solvent (-cs)

spc216.gro is a generic equilibrated 3-point solvent model (suitable for SPC, SPC/E, or TIP3P water, since they are all three-point water models)

**New files:**  *protein\_solv.gro: protein + solvent system* **Changed files: topol.top**

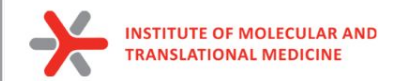

# Adding ions

We need to add ions of CL- or NA+ to neutralize our protein:

gmx grompp -f ions.mdp -c protein\_solv.gro -p topol.top -o ions.tpr

gmx genion -s ions.tpr -o protein\_solv\_ions.gro -p topol.top -pname NA -nname CL -neutral

#### **New files:**

*protein\_solv\_ions.gro: protein + solvent + ions system ions.tpr: portable binary run input file. This* 

*file contains the starting structure, the molecular topology and all the simulation parameters.* 

#### **Changed files: topol.top**

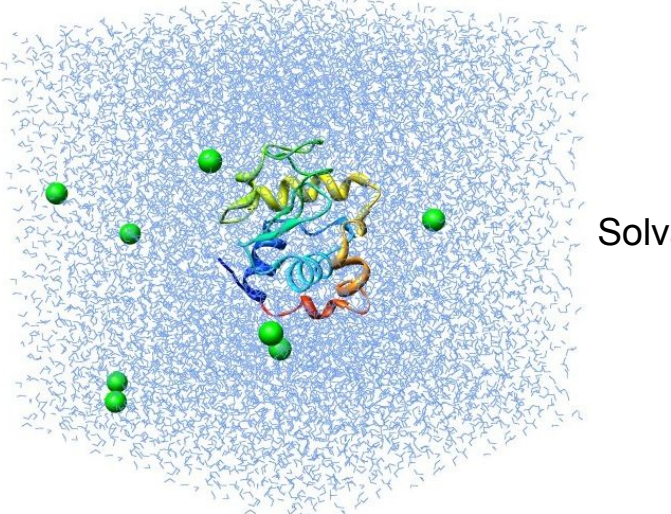

#### Solvated protein with ions

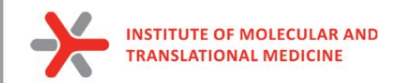

# Energy minimization

Before we can begin dynamics, we must ensure that the system has no steric clashes or inappropriate geometry (equilibrium state). **The structure is relaxed through a process called energy minimization (EM)**.

**Prepare files:**

gmx grompp -f minim.mdp -c protein\_solv\_ions.gro -p topol.top -o em.tpr

**Run the minimization:**

gmx mdrun -v -deffnm em –s em.tpr

**New files:**  *em.log: ASCII-text log file of the EM process em.edr: Binary energy file em.tpr: Contains the starting structure, the molecular topology and all the simulation parameters. em.trr: Binary full-precision trajectory em.gro: Energy-minimized structure*

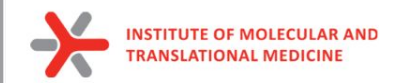

### Energy minimization

### **How to do an analysis:**

The em.edr file contains all of the energy terms that GROMACS collects during EM. You can analyze any .edr file using the GROMACS energy module:

gmx energy -f em.edr -o potential.xvg << "Potential"

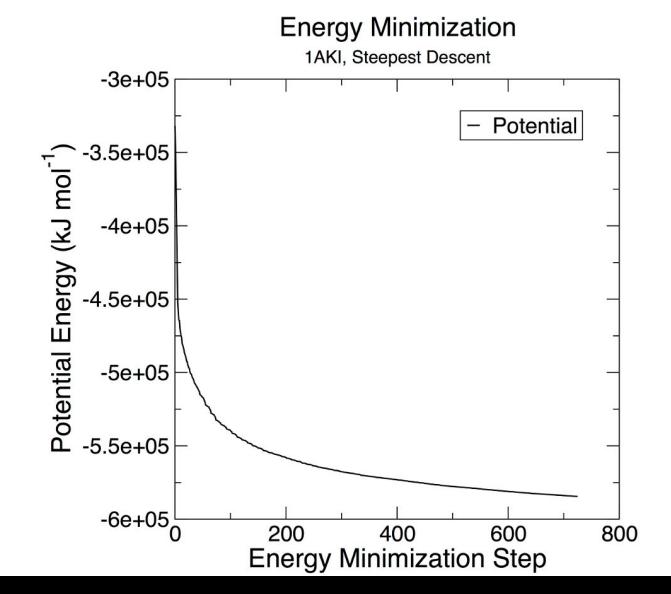

**Epot** should be negative, and (for a simple protein in water) on the order of 10<sup>5</sup>-10<sup>6</sup> maximum force, **Fmax**, "emtol = 1000.0" should be no greater than target 1000 kJ mol-1 nm-1.

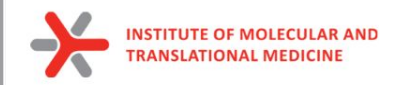

# **Equilibration**

*Energy Minimization* ensured that we have a reasonable starting structure, but to begin real dynamics, we must equilibrate the solvent and ions around the protein.

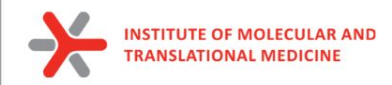

### Why do we need equilibration?

#### **If we were to attempt unrestrained dynamics at this point, the system may collapse.**

The reason is that the solvent is mostly optimized within itself, and not necessarily with the solute. It needs to be brought to the temperature we wish to simulate and establish the proper orientation around the solute (the protein). After we achieved the correct temperature (based on kinetic energies), we will apply pressure to the system until it reaches the proper density.

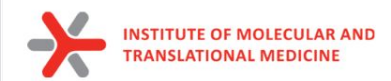

## Controlling the system

Thermodynamic system has a number of state variables which describe its macroscopic state such as

• Particle number, volume, temperature, pressure, total energy

They are not all independent, but connected by equations of state

Example: Ideal gas of non-interacting point particles

$$
p=p(V,T)
$$
  $p-V=N \cdot k_{B}T$   
\n $E=E(V,T)$   $p=8k_{B}T$   
\n $E=\frac{3}{2}Nk_{B}T$ 

<sup>68</sup> https://web.mst.edu/~vojtat/class\_5403/MolecularDynamics.pdf

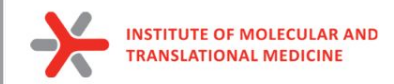

### Restrain the system

To equilibrate the solvent and ions around the protein we need to apply position restraints on the heavy atoms of the protein.

The purpose of **posre.itp** is to apply a position restraining force on the heavy atoms of the protein (anything that is not a hydrogen). Movement is permitted, but only after overcoming a substantial energy penalty.

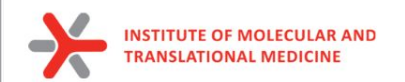

# NVT equilibration

#### **Canonical ensemble (NVT)**

- Particle number N
- Volume V
- Temperature T

#### **External parameters**

- Total energy E
- Pressure P

Observables to be calculated

**In MD simulation:** some state variables are external parameters, others are observables to be calculated

Requires a **thermostat**, an algorithm that adds and removes energy to keep the temperature constant

Velocity rescaling based on equipartition theorem  $\bullet$ 

$$
\langle \overline{t}_{kin} \rangle = \frac{1}{2} \sum_{i} m_{i} (\overline{v}_{i}^{2}) = \frac{3}{2} N 48T
$$

Berendsen thermostat, Anderson thermostat  $\bullet$ 

<sup>70</sup> https://web.mst.edu/~vojtat/class\_5403/MolecularDynamics.pdf

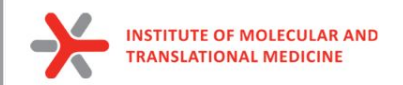

## NVT equilibration

### **to run NVT equlibration:**

gmx grompp -f nvt.mdp -c em.gro -r em.gro -p topol.top -o nvt.tpr

gmx mdrun -deffnm nvt -s nvt.tpr

**An analysis:**

gmx energy -f nvt.edr -o temperature.xvg <<< "Temperature"

**New files:**  *nvt.log: ASCII-text log file of the equilibration process nvt.edr: Binary energy file nvt.trr: Binary full-precision trajectory nvt.gro: NVT-minimized structure*

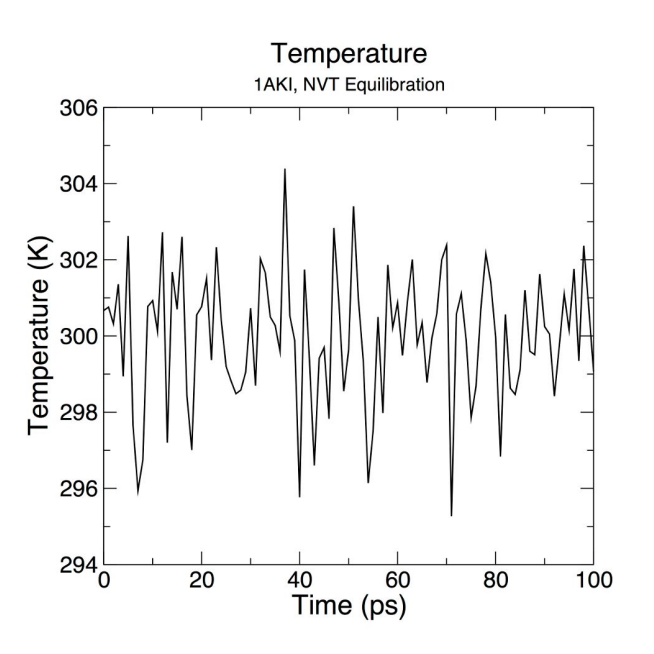

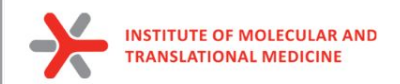

### NPT equilibration

### Isothermal-isobaric ensemble (NPT)

- Particle number N  $\bullet$
- Pressure P
- Temperature T
- 
- Total energy E<br>• Volume V dobservables to be calculated

Requires a **barostat** in addition to the thermostat, an algorithm that changes volume to keep the pressure constant

External parameters

https://web.mst.edu/~vojtat/class\_5403/MolecularDynamics.pdf  $^{72}$
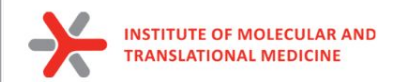

## NPT equilibration

Note that we are now including the -t flag to include the checkpoint file from the NVT equilibration

The coordinate file (-c) is the final output of the NVT simulation.

### **to run NPT equlibration:**

gmx grompp -f npt.mdp -c nvt.gro -r nvt.gro -t nvt.cpt -p topol.top -o npt.tpr gmx mdrun -deffnm npt -s npt.tpr

### **An analysis:**

 gmx energy -f npt.edr -o pressure.xvg <<< "Pressure" gmx energy -f npt.edr -o density.xvg <<< "Density"

**New files:**  *nvt.log: ASCII-text log file of the equilibration process nvt.edr: Binary energy file nvt.trr: Binary full-precision trajectory nvt.gro: NVT-minimized structure*

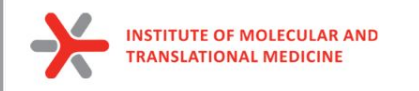

## NPT equilibration

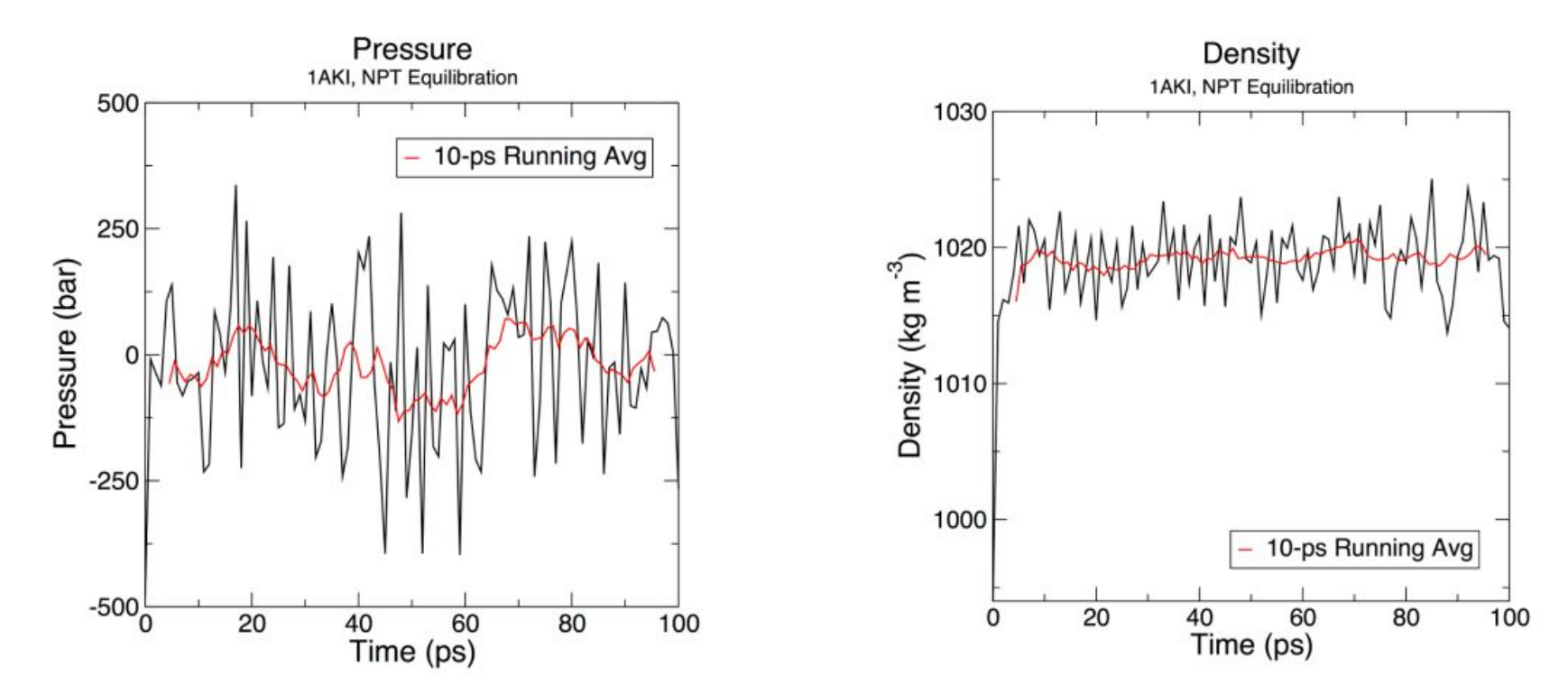

In our tool we run 1000 ps NPT equilibration by default  $_{74}$ 

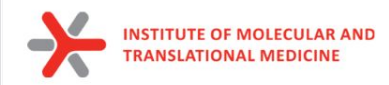

## Periodic Boundary Conditions

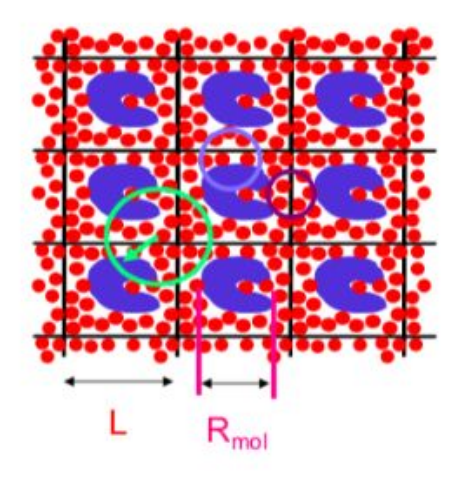

• Cubic:

**Required** (no atom sees another one twice):  $L > 2R_c$   $R_c < 1/2L$ Preferred (protein does not see a copy of itself)

 $L > R_c + R_{mol}$   $R_c < L - R_{mol}$ 

Even better (no solvent sees two proteins)

 $\mathsf{L}\geq 2\mathsf{R}_{\mathrm{c}}+\mathsf{R}_{\mathsf{mol}}\quad \mathsf{R}_{\mathrm{c}}\leq \mathcal{V}_{2}(\mathsf{L}_{\mathsf{c}_{\mathsf{mul}}} - \mathsf{R}_{\mathsf{mol}})$ 

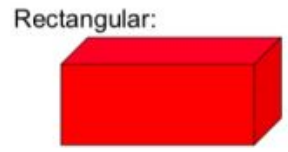

- **Periodic boundary conditions** (PBCs) are a set of boundary conditions which are often chosen for approximating a large (infinite) system by using a small part called a unit cell.
- PBCs are often used in computer simulations and mathematical models.
- The topology of two-dimensional PBC is equal to that of a world map of some video games; the geometry of the unit cell satisfies perfect two-dimensional tiling, and when an object passes through one side of the unit cell, it reappears on the opposite side with the same velocity.

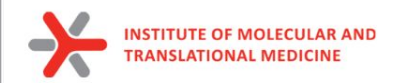

## Production MD

the system is now well-equilibrated at the desired temperature and pressure. We are now ready to release the position restraints and run production MD

#### **We will run MD simulation**

gmx grompp -f md.mdp -c npt.gro -t npt.cpt -p topol.top -o md\_0\_1.tpr

gmx mdrun -deffnm md\_0\_1 -s md\_0\_1.tpr

#### **New files:**

**md 0 1.tpr**: portable binary run input file. It contains the starting structure of the simulation, the molecular topology and all the simulation parameters. *md\_0\_1.log: ASCII-text log file of the equilibration process md\_0\_1.cpt: portable checkpoint file. The complete state of the simulation is stored in the checkpoint file, including extended thermostat/barostat variables, random number states and NMR time averaged data md\_0\_1.edr: Binary energy file md\_0\_1.xtc: Binary full-precision trajectory md 0 1.gro:* starting structure of the simulation in

 $t_{i}$  $x(t)$  $v(t)$ 

 $t + \Delta t$ 

 $x(t+\Delta t)$ 

#### **Molecular Dynamics**

I. Assign velocities to all atoms

2. Calculate forces on all atoms

3. Use Newton's second law to calculate acceleration on each atom  $F = ma$ 

- 4. Calculate velocities for the next timestep
- 5. Use change of velocities to get coordinates for next timestep 6. Go to step 2.

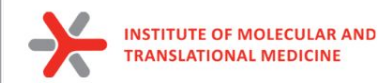

## Analysis of calculated MD simulation

### **Remove PBC:**

gmx tricony -s md\_out.tpr -f md\_out.xtc -pbc nojump -o md\_out\_noj\_noPBC.xtc <<< "System"

### **Center system:**

gmx trjconv -s md\_out.tpr -f md\_out\_noj\_noPBC.xtc -o md\_centermolsnoPBC.xtc -pbc mol -center -n index.ndx <<< "Protein\_UNL System"

### **Alignment of all frames (Remove rotations and translations):**

gmx trjconv -s md\_out.tpr -f md\_centermolsnoPBC.xtc -fit rot+trans -o md\_fit.xtc -n index.ndx <<< "Protein\_UNL System"

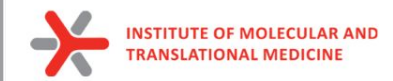

## Analysis of calculated MD simulation

#### **RMSD:**

**gmx rms** -s md\_0\_1.tpr -f md\_0\_1\_noPBC.xtc -o rmsd.xvg -tu ns

#### **RMSF:**

**gmx rmsf** -s md\_0\_1.tpr -f md\_0\_1\_noPBC.xtc -o rmsf.xvg -oq rmsf.pdb -res

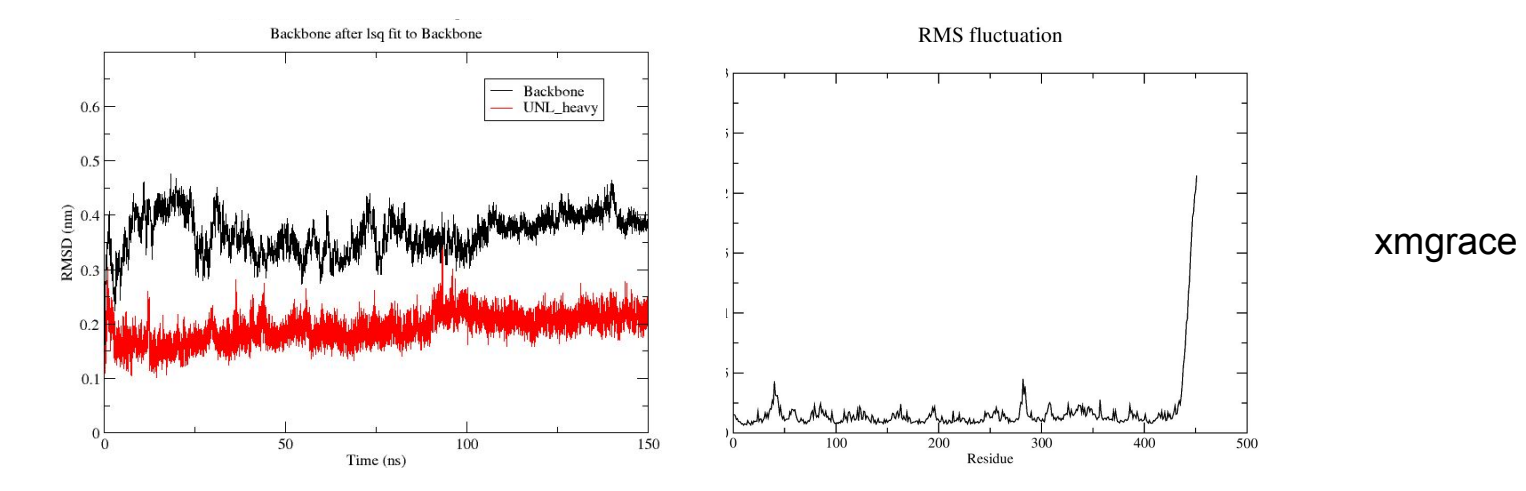

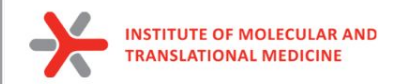

### **MD simulation by one command:**

#### **Output files:**

**md\_out.tpr**: portable binary run input file. It contains the starting structure of the simulation, the molecular topology and all the simulation parameters.

*md\_***out***.log: ASCII-text log file of the equilibration process md\_***out***.cpt: portable checkpoint file. The complete state of the simulation is stored in the checkpoint file, including extended thermostat/barostat variables, random number states and NMR time averaged data md\_***out***.edr: Binary energy file md\_***out***.xtc: Binary full-precision trajectory md\_***out***.gro:* starting structure of the simulation

**md\_fit.xtc**: *fitted trajectory (removed PBC and the rotation and translation, centered) to use for rmsd and energy calculation analysis* **md\_short\_forcheck.xtc:** *fitted short trajectory (each 100 step is skipped)* **frame.pdb:** a frame from the trajectory to provide topology

#### **MD trajectory analysis files:**

**rmsd.xvg -** rmsd of Backbone of protein **rmsd\_UNL.xvg -** rmsd of the heavy atoms of ligand **gyrate.xvg -** radius of gyration of the protein **rmsf.xvg -** root mean square fluctuation of each amino acids

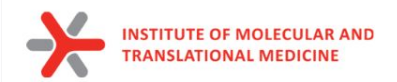

## Check your own MD trajectory

*frame.pdb* - a frame from the trajectory to provide topology *md\_fit.xtc* - your fitted MD trajectory *md\_short\_forcheck.xtc* - short part of the simulation

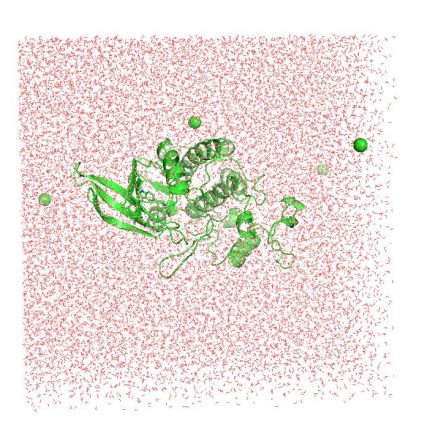

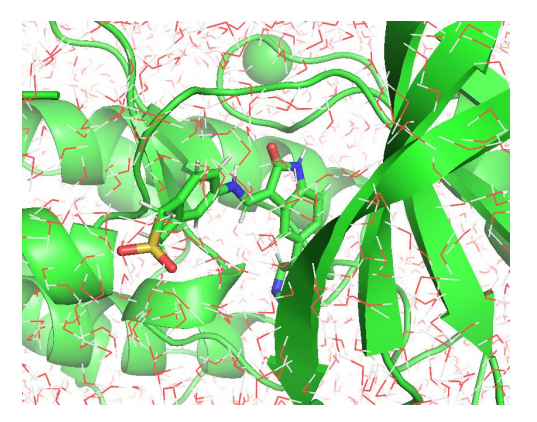

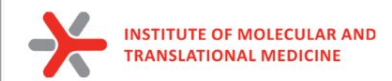

## Analysis of calculated MD simulation

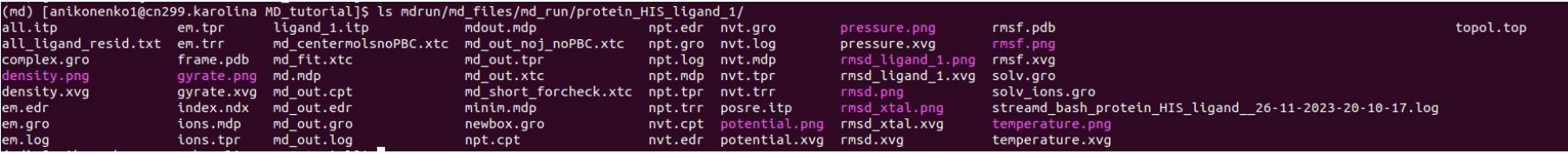

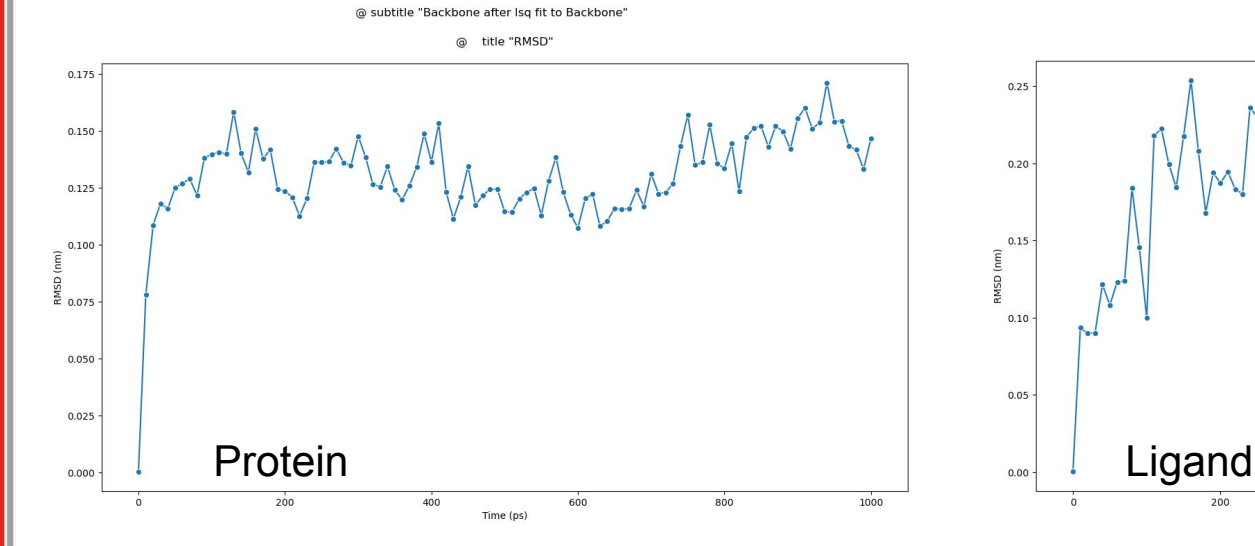

@ subtitle "UNL & !H\* after Isq fit to Backbone'

title "RMSD"  $^{\circ}$ 

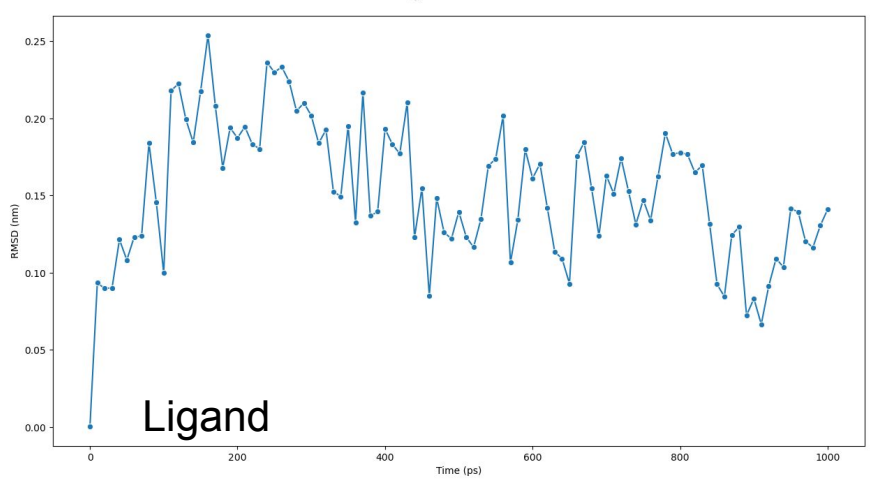

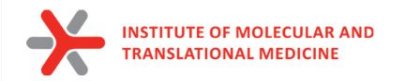

## Analysis of the calculated MD simulation

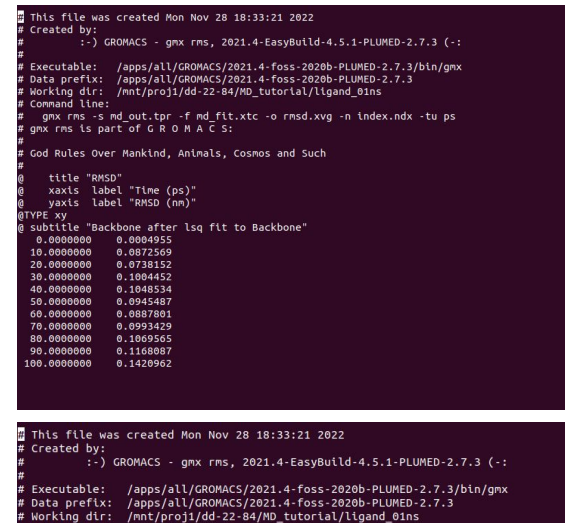

-s md\_out.tpr -f md\_fit.xtc -o rmsd\_UNL.xvg -n index.ndx -tu ps amx rms  $rms$  is part of  $G$  R  $O$  M A  $C$  S:

God Rules Over Mankind, Animals, Cosmos and Such

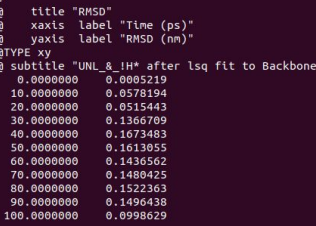

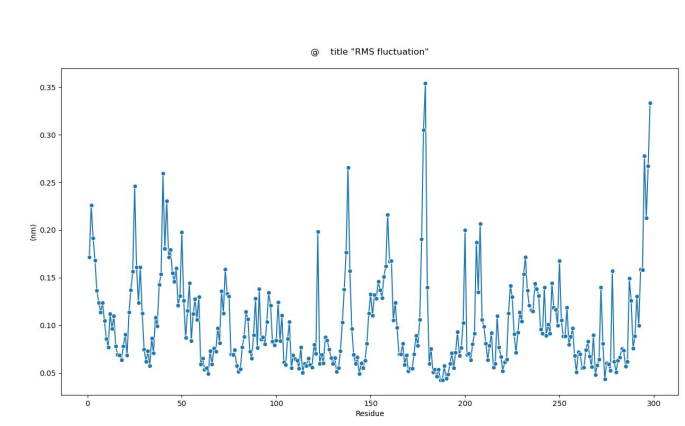

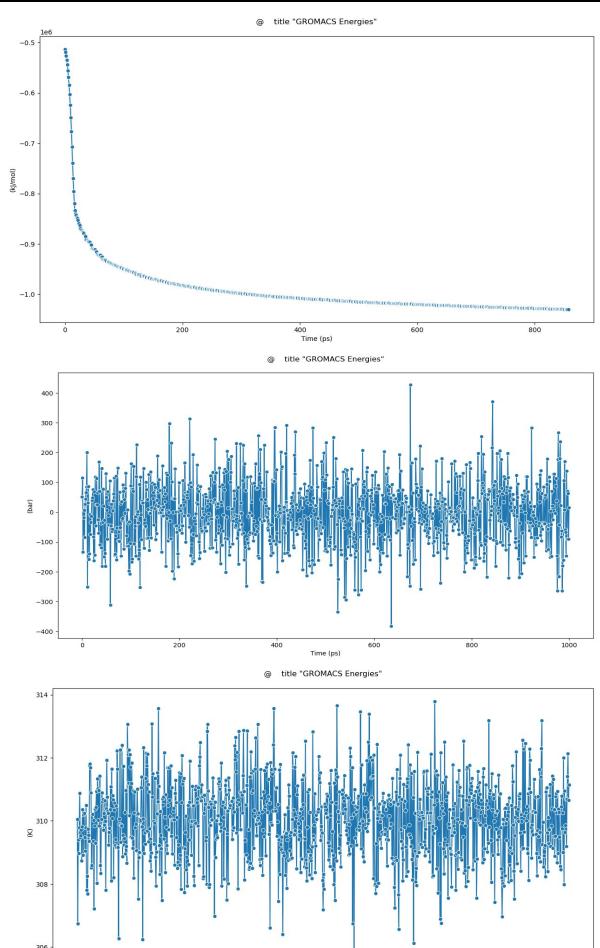

82

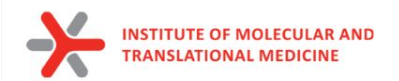

# MMPBSA / MMGBSA

End-state free energy calculations with GROMACS files

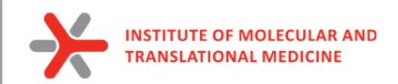

## What can be done by MD

- to estimate binding affinity of protein-ligand complexes
- Molecular mechanics Poisson–Boltzmann surface area (**MM/PBSA**)
- Molecular mechanics generalized Born surface area (**MM/GBSA**)

In the MM/PBSA or MM/GBSA approach, the free energy for binding of the ligand 
$$
(L)
$$
 to the protein receptor  $(R)$  to form the complex  $(RL)$ ,

$$
\Delta G_{\text{bind}} = G_{\text{RL}} - G_{\text{R}} - G_{\text{L}} \tag{4}
$$

can be decomposed into contributions of different interactions and expressed as (58)

$$
\Delta G_{\text{bind}} = \Delta H - T\Delta S = \Delta E_{\text{MM}} + \Delta G_{\text{sol}} - T\Delta S \tag{5}
$$

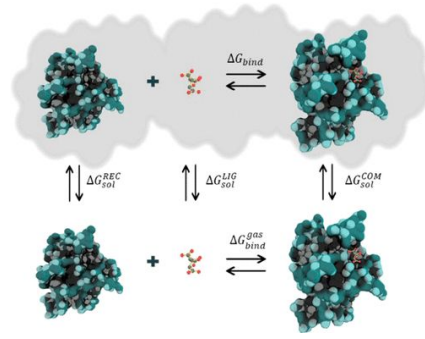

in which

$$
\Delta E_{\text{MM}} = \Delta E_{\text{int}} + \Delta E_{\text{ele}} + \Delta E_{\text{vdW}} \tag{6}
$$

$$
\Delta G_{\text{sol}} = \Delta G_{\text{PB/GB}} + \Delta G_{\text{SA}} \tag{7}
$$

$$
\Delta G_{\text{SA}} = \gamma \cdot \text{SASA} + b \tag{8}
$$

84

Valdés-Tresanco, M.S., Valdés-Tresanco, M.E., Valiente, P.A. and Moreno E. *gmx\_MMPBSA: A New Tool to Perform End-State Free Energy Calculations*  with GROMACS. Journal of Chemical Theory and Computation, 2021 17 (10), 6281-6291. <https://pubs.acs.org/doi/10.1021/acs.jctc.1c00645>. *MMPBSA.py***: An Efficient Program for End-State Free Energy Calculations** Bill R. Miller III, T. Dwight McGee Jr., Jason M. Swails, Nadine Homeyer, Holger Gohlke, and Adrian E. Roitberg Journal of Chemical Theory and Computation **2012** *8* (9), 3314-3321 DOI: 10.1021/ct300418h

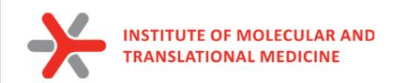

## What can be done by MD

to estimate binding affinity of protein-ligand complexes

Total G<sub>Binding</sub>=

- **•** Gas-phase molecular mechanics energy ΔE<sub>MM</sub>:
	- changes in the **internal energies ΔE<sub>int</sub>** (bond, angle, and dihedral energies)
	- **O** electrostatic energies ΔE<sub>cla</sub>
	- $\circ$  **van der Waals energies** ΔE<sub>vall</sub>
- sum of the electrostatic solvation energy G<sub>sol</sub>
- **The polar contribution** is calculated using either the PB or GB model (ΔGPB/GB). Where the GB method gives an analytical expression for the polar solvation energy and is thus much faster than the PB method.
- **nonpolar energy** is usually estimated using the solvent-accessible surface area (**SASA** )
- The change in **conformational entropy −TΔS** 
	- is usually calculated by normal-mode analysis (or Interaction entropy) on a set of conformational snapshots taken from MD simulations.

In the MM/PBSA or MM/GBSA approach, the free energy for binding of the ligand (L) to the protein receptor (R) to form the complex (RL).

$$
\Delta G_{\text{bind}} = G_{\text{RL}} - G_{\text{R}} - G_{\text{L}} \tag{4}
$$

can be decomposed into contributions of different interactions and expressed as (58)

in which

$$
\Delta G_{\text{bind}} = \Delta H - T\Delta S = \Delta E_{\text{MM}} + \Delta G_{\text{sol}} - T\Delta S \tag{5}
$$

$$
\Delta E_{\text{MM}} = \Delta E_{\text{int}} + \Delta E_{\text{ele}} + \Delta E_{\text{vdW}}
$$
\n(6)

$$
\Delta G_{sol} = \Delta G_{\rm PB/GB} + \Delta G_{\rm SA} \tag{7}
$$

$$
\Delta G_{\text{SA}} = \gamma \cdot \text{SASA} + b \tag{8}
$$

85

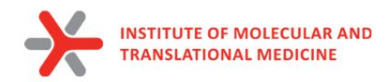

### **MMPBSA.in**

```
Sample input file for PB/GB calculation
#This input file is meant to show only that gmx MMPBSA works. Although, we tried to use the input
files as recommended in the
#Amber manual, some parameters have been changed to perform more expensive calculations in a
reasonable amount of time. Feel free to change the parameters
#according to what is better for your system.
&general
sys name="PB GB IE",
startframe=1, interval=1, verbose=2, PBRadii=3,
interaction entropy=1, ie segment=100, temperature=310
&gb
igb=5, saltcon=0.150,
&pb
istrng=0.15, fillratio=4.0, radiopt=0, indi=1, exdi=80.0
```
run\_gbsa -i mdrun/md\_files/md\_run/protein\_HIS\_ligand\_1/

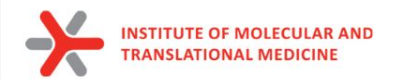

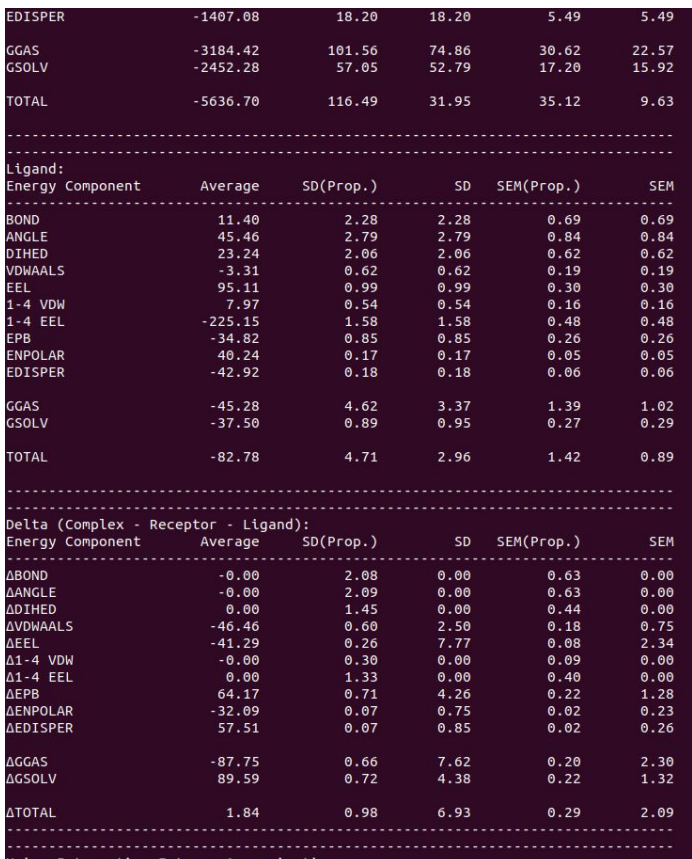

Interaction Entropy Approximation

 $4.51 +/- 6.93$ **LG binding** 

#### GENERALIZED BORN: POISSON BOLTZMANN:

### **PBSA**

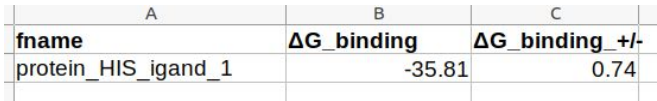

### **GBSA**

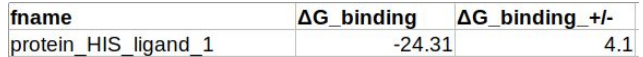

#### **MMPBSA Energy** and **MMGBSA**

**Energy** cannot be compared within the different methods. But you can rank your molecules by energies obtained from each method separately.

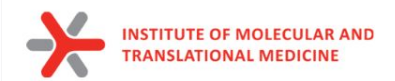

**Vina:** -8.7

### **CYCLIN-DEPENDENT KINASE 2 (CDK2)**

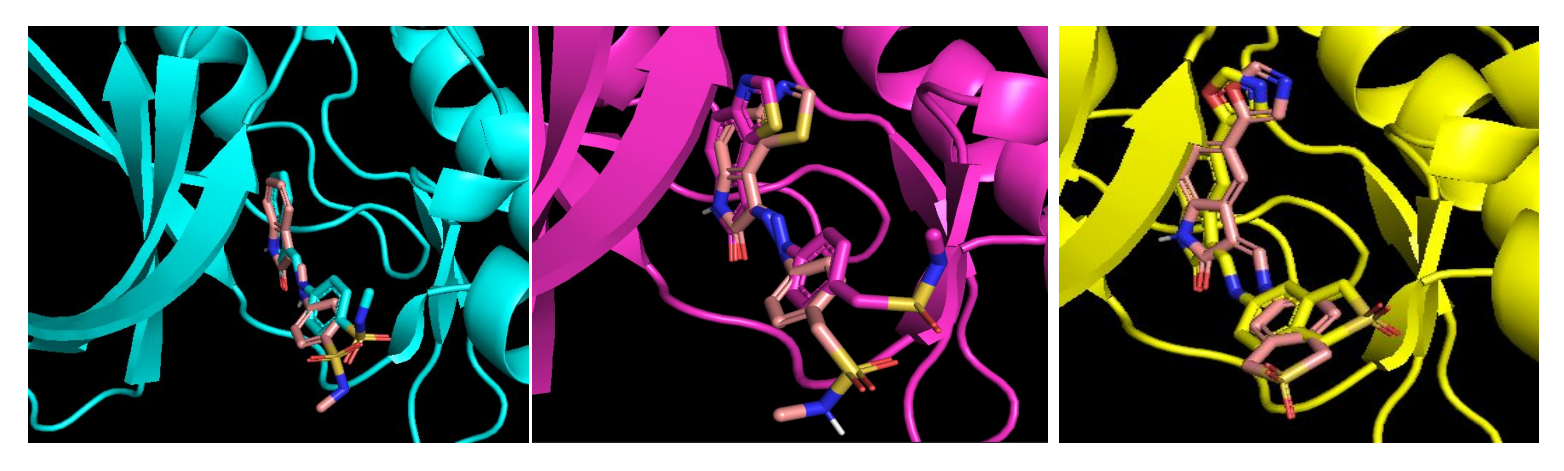

**GBSA (1ns): -27.1**

**1KE5 1KE6 1KE7**  $H_3C$ <sub>NH</sub> **IC50:** 5.7 nM **Vina:** -8.9 **GBSA (0.1ns): -23.3 GBSA (1ns): -21.5** HN **IC50:** 560 nM **IC50:** 8.9 nM **GBSA (0.1 ns): -30.7 Vina:** -9.6  $O =$ **GBSA (1 ns): -25.8 GBSA (0.1ns): -19.3**

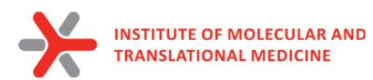

# **Thank you for your attention!**

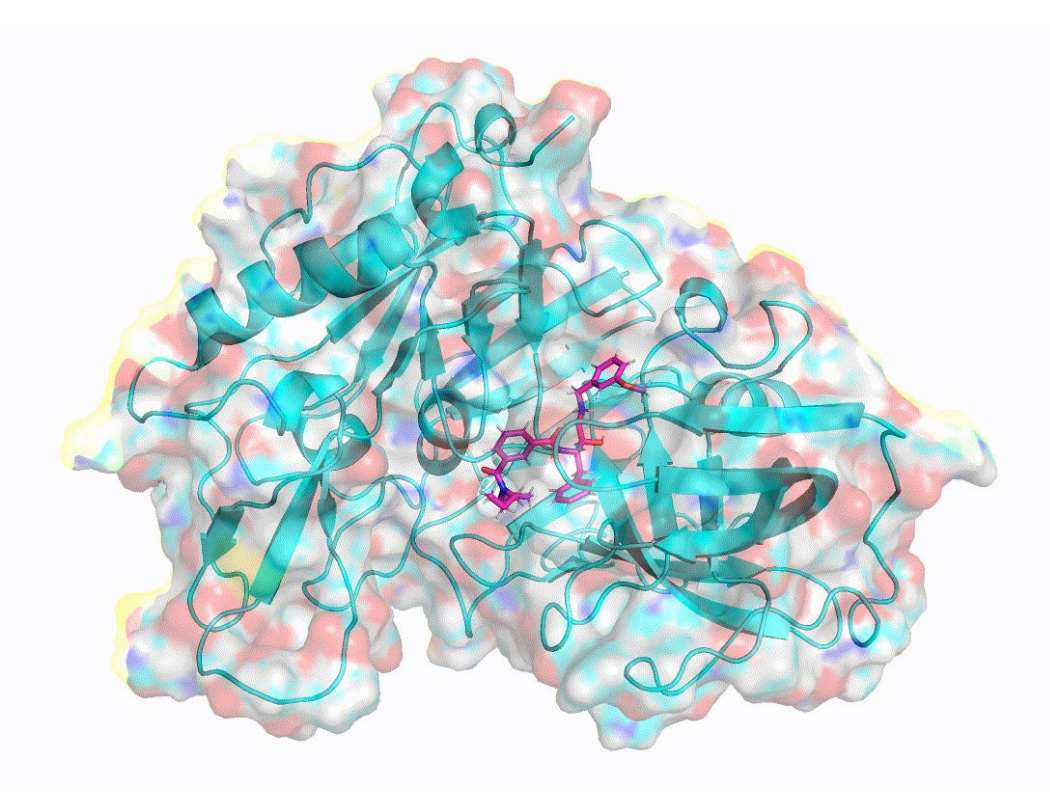